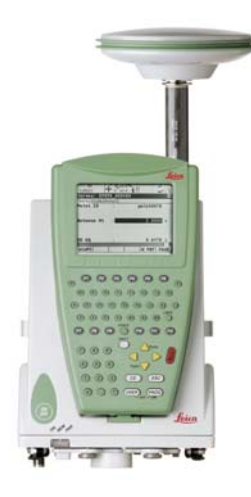

# Leica GPS1200 用户手册

6.0 版 中文

- when it has to be right

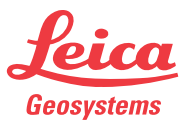

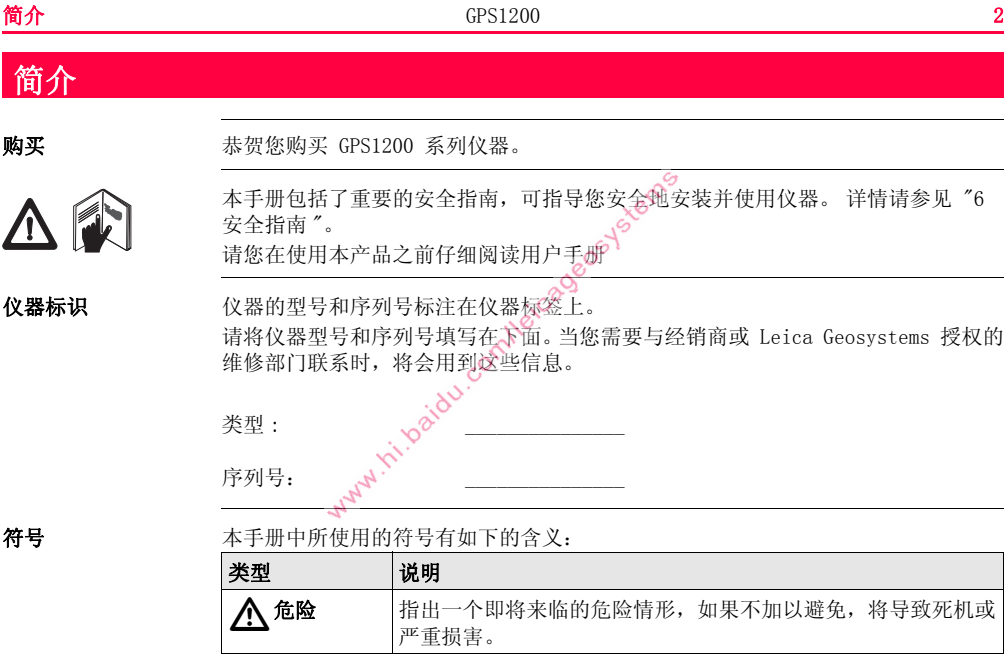

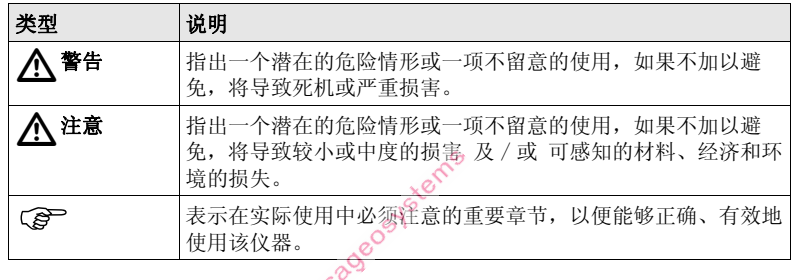

- 商标 Windows and Windows CE 是微软公司 (Microsoft Corporation)的注册商标
	- CompactFlash 和 CF 是 SanDisk 公司 (SanDisk Corporation)的注册商标
	- Bluetooth 是蓝牙标准化组织 (Bluetooth SIG, Inc) 的注册商标 其它商标属各自的所有者所有。

- 本手册的有效性 该手册适用于所有 GPS1200 设备。 各种不同型号间的差别将被标注并说明。
	- RX1200 可指代 RX1210 或具有触摸屏功能的 RX1210T, RX1250X, RX1250Xc, RX1250T 或 RX1250Tc。 本手册中使用的 RX1210 这个名称也可以代表具有触摸 屏的控制器。 在触摸屏上只可使用控制器自带的触摸笔。

**范例** 为说明问题, 选用 GX1230 接收机来代表所有各种型号的仪器。

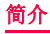

# 一<br>可用的<br>文档

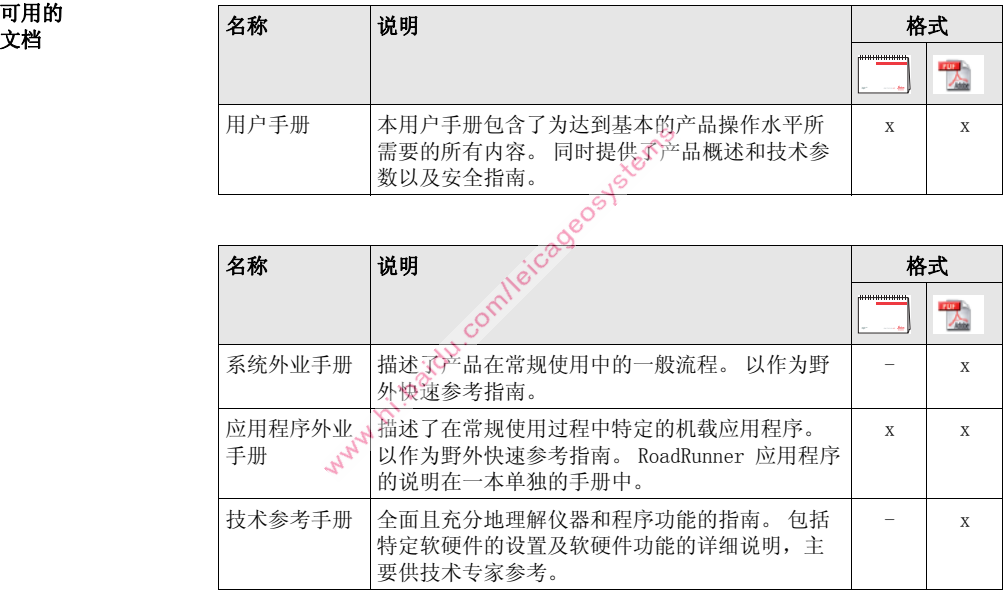

#### 下述所有 GPS1200 文档和软件资源可查阅:

- SmartWorx DVD
- http://www.leica-geosystems.com/downloads

www.in.baidu.com/leicageos.ysterns

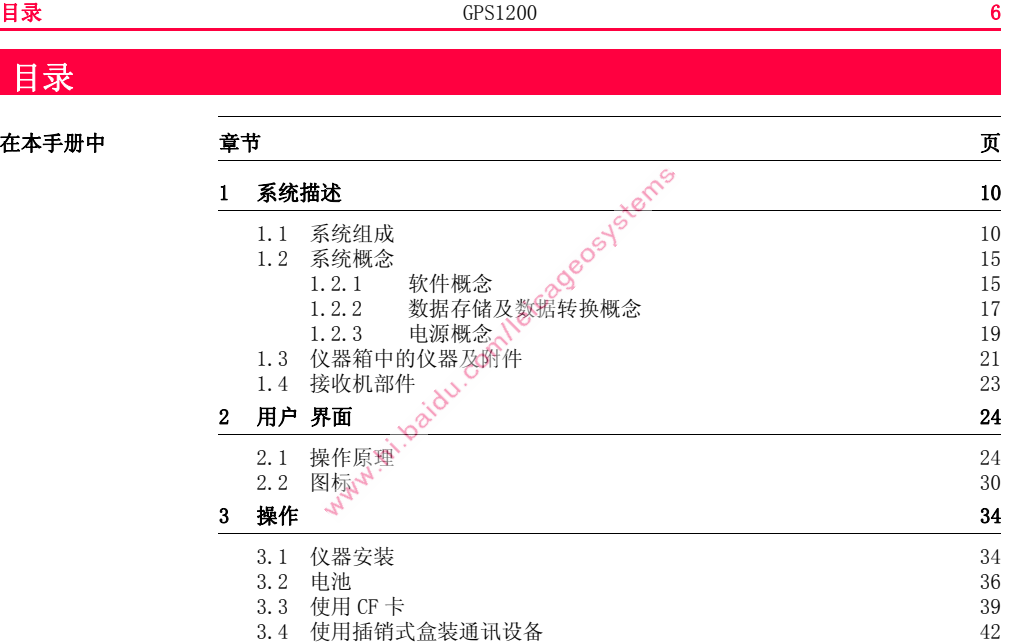

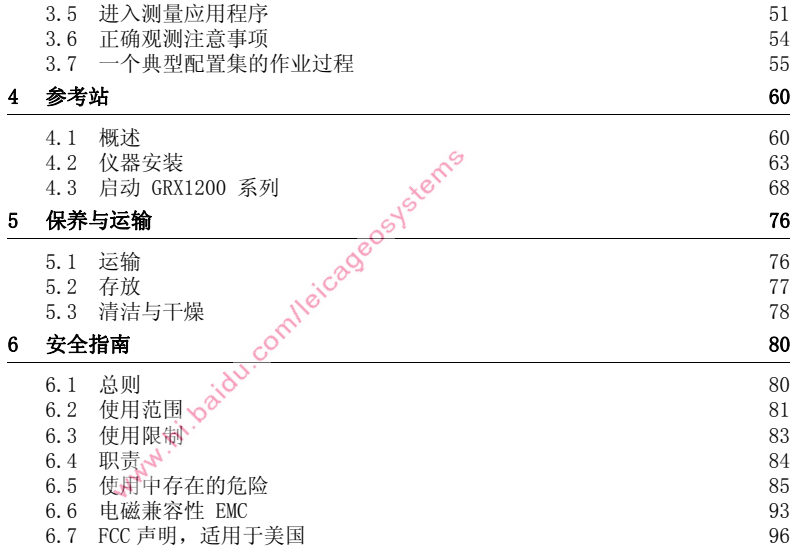

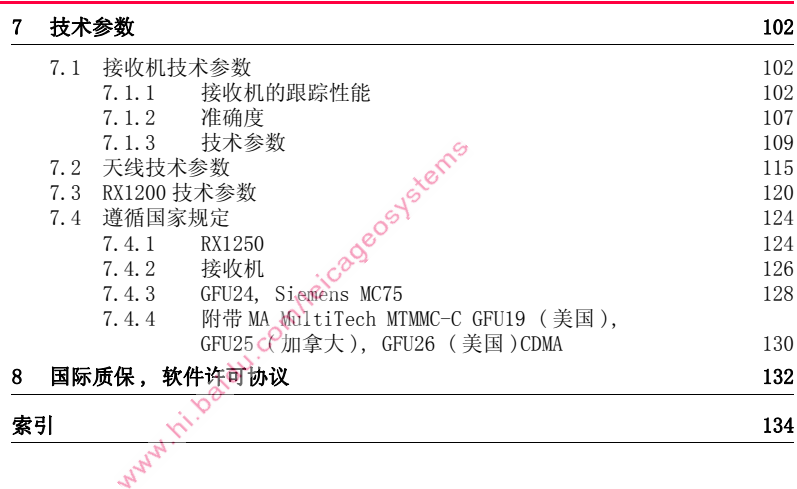

White is a completed of the measurement

<span id="page-9-0"></span>1 系统描述

## <span id="page-9-1"></span>1.1 系统组成

主要组件

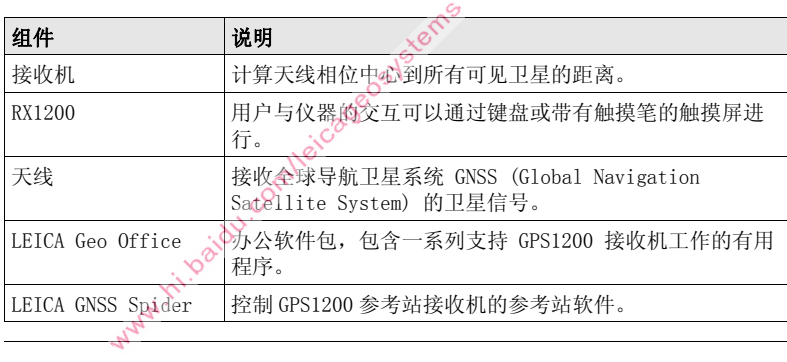

接收机

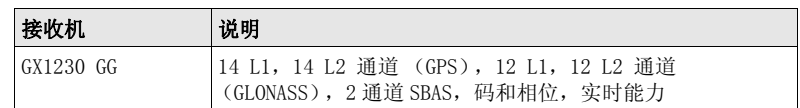

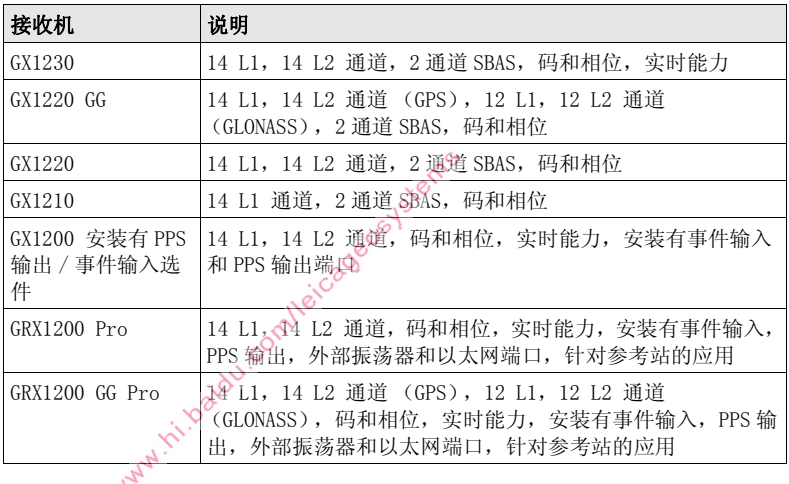

) GX1230 GG,GX1230,GX1220 GG,GX1220,GX1200 安装有 PPS 输出 / 事件输入选件 且 GRX1200 系列 接收机使用 GPS 卫星的 P 码信号,受美国政策的影响,P 码信号 容易在事先不通知的情况下被关闭。 L2 载波上的相位测量确保接收机自动切换到专 利跟踪技术。

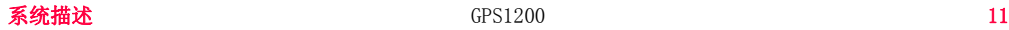

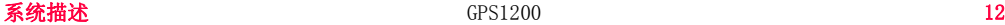

### 接收机使用的天线

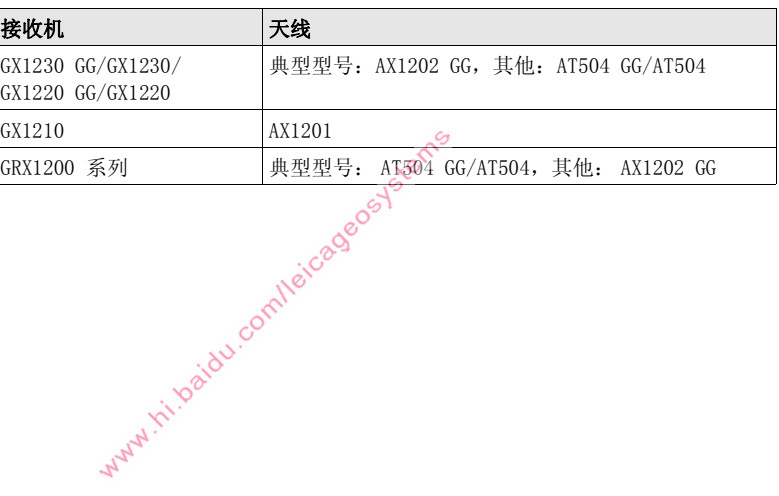

LEICA Geo Office • LGO 支持 GPS1200 和 TPS1200+ 仪器。 它也支持所有其它 Leica TPS 仪器。

- LGO 是基于图形用户界面的软件,其具备标准的 Windows 操作流程。
- LGO 提供下列功能:

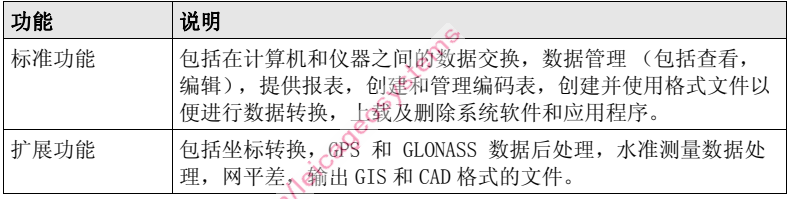

• 支持的操作系统: Windows® XP, Windows® 2000 查阅 LGO 的在线帮助以获取更多信息。

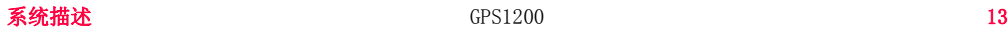

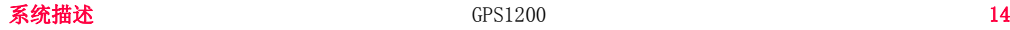

LEICA GNSS Spider 参考站软件已知为 LEICA GNSS Spider。 它用来控制 GRX1200 系列 接收机。

#### 使用

- 通过本地连接或远程连接的方式将 PC 自动地把数据转换成 RINEX 格式。 机连接到 GPS1200 接收机。
- 对接收机的操作进行配置。 自动把数据文件存档。
- 对接收机的操作进行监视。
- 自动下载原始数据。

#### 操作系统

Windows ® XP • Windows ® 2000

查阅 LEICA GNSS Spider 的在线帮助以获取更多信息。

## <span id="page-14-0"></span>1.2 系统概念

### <span id="page-14-1"></span>1.2.1 软件概念

软件类型

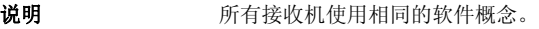

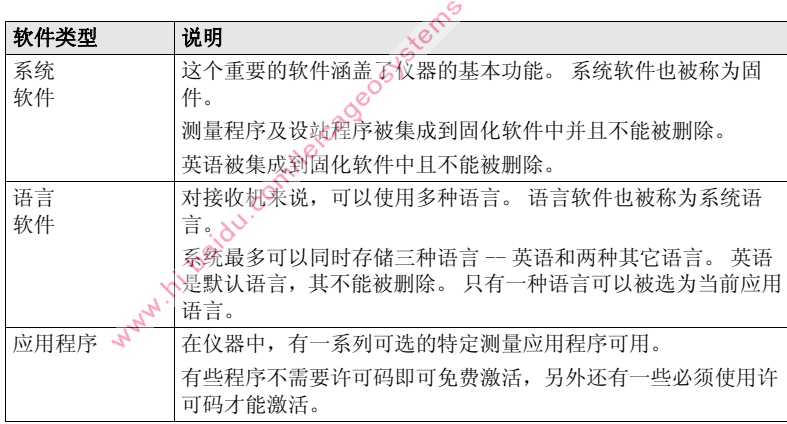

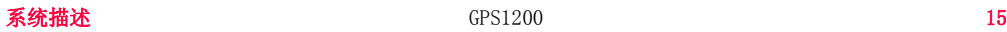

**MANY** IT

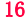

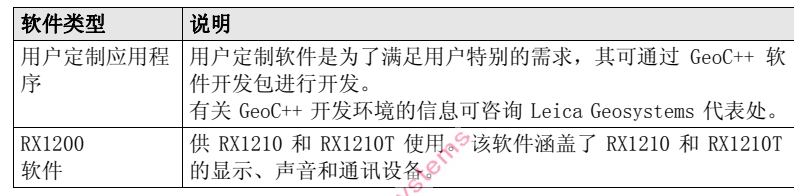

软件上载 所有的仪器软件存储放于接收机的系统 RAM (随机存取储器)中。 通过下述方法可 将软件上载到接收机中:

- 利用 LG0, 软件通过串口被传输到接收机中的 CF 卡上, 然后再存储到系统 RAM 中。
- 借助于一个内在的卡插槽或一个扩展的 OMNI 驱动器,CF 卡可直接连接到计算 机,软件被传输到卡上,然后被存储到系统 RAM。

### <span id="page-16-0"></span>1.2.2 数据存储及数据转换概念

存储设备

说明 在存储设备上,数据被存储在数据库的一个作业中。 存储设备为 CF 卡或内存。

CF 卡: CF 卡的插槽是标准的。 CF 卡可以被插入或移除。 各种容 量的卡都是可用的。 The common<br>
同时也可以使用其它 CF 卡, Leica 只推荐使用<br>
Leica CF 卡, 对使用非 Leica CF 卡造成的数据 丢失或其它任何差错徕卡不负任何责任。 内存: カウント 内存是可选的。 其位于接收机内。 可用的内存容量为 :256MB 或 1GB

) 在测量过程中拔出连接电缆或 CF 卡都可能造成数据的丢失。 总是在拔出 CF 卡前返 回到 GPS1200 主菜单 以及在拔出电缆前关闭仪器。

C <br>
对 GRX1200 系列 接收机而言:<br>当在远程操作模式中, 在拔出 CF 卡前要停止点位观测和循环缓冲区记录。

#### 数据转换 输出

可以从各种形式的 ASCII 格式的作业文件中输出数据。 输出格式在格式管理器中定 义,格式管理器是 LEICA Geo Office 中的一个 PC 工具。 关于创建格式文件的信 息,参见 LGO 的在线帮助。

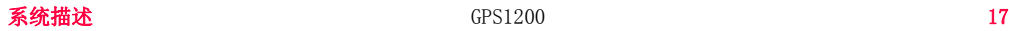

数据也可以从 DXF 或 LandXML 格式的作业文件中输出 .

输入 数据能够以 ASCII、DXF、GSI8 或 GSI16 的格式输入。

传输原始数据到 LGO 原始数据在数据库 (存储于 CF 卡或仪器内存上2,和 LGO 之间的传输有两个途径:

- 从 CF 卡或内存通过串行接口直接传送到 PC 机上 LGO 的项目中。
- 通过读卡设备(如一个 OMNI 驱动器, 由 Leica Geosystems 提供)从 CF 卡传送 到 PC 机上 LGO 的项目中。

) CF 卡可直接在 Leica Geosystems 提供的 OMNI 驱动器中使用。 其他 PC 卡驱动器可 能需要一个适配器。www.tri.baidu.c

### <span id="page-18-0"></span>1.2.3 电源概念

**概述 使用 Leica Geosystems 电池,充电器和附件或 Leica Geosystems 推荐的附件以确** 保仪器能正常地工作。

#### 电源选件 接收机

所提供接收机的电源可以是内部的,也可以是外部的。 两个外部电源可以用 Y 形电 缆连接。 对于 GRX1200 系列 ,其两个外部供电电源中的一个可以被设定为主电源, 只要主电源可用,则其就会一直被使用?

内部电源: 两块 GEB221 电池安装在接收机中。 外部电源: **通过电缆连接的 GEB171** 电池。 或 Why M. Island 通过 Leica Geosystems 提供的转换器电缆连接的汽车 蓄电池。 或 通过 Leica Geosystems 提供的转换器电缆连接的 10.5- 28 V DC 电源。 或 Leica Geosystems 提供的 110/240V AC 变换到 12V DC

的电源设备。

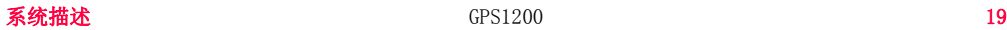

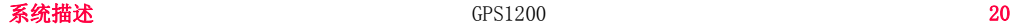

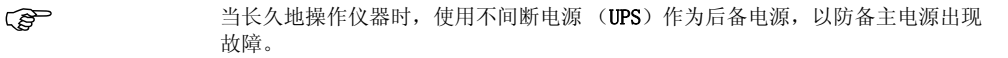

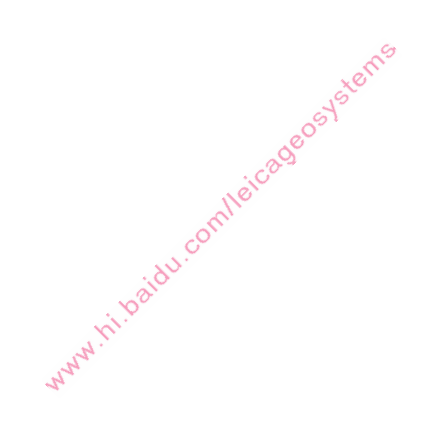

### <span id="page-20-0"></span>1.3 仪器箱中的仪器及附件

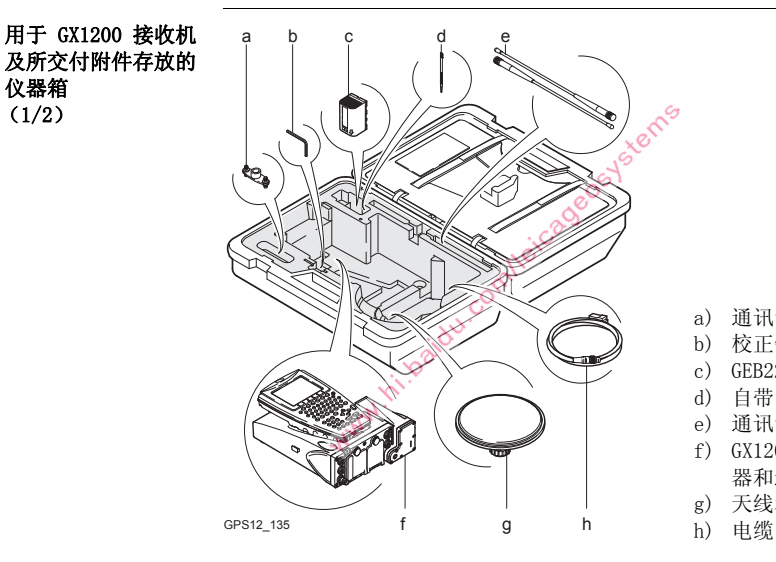

- a) 通讯设备天线所用的双支架
- b) 校正针
- c) GEB221 内电池
- d) 自带的触摸笔
- e) 通讯设备的天线
- f) GX1200,装配有 RX1210 控制 器和通讯设备,如:电台
- g) 天线和 GAD31 适配器
- 

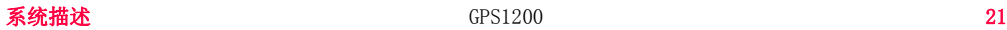

仪器箱  $(1/2)$ 

#### 系统描述 GPS1200 22

#### 用于 GX1200 接收机 及所交付附件存放的 仪器箱 (2/2)

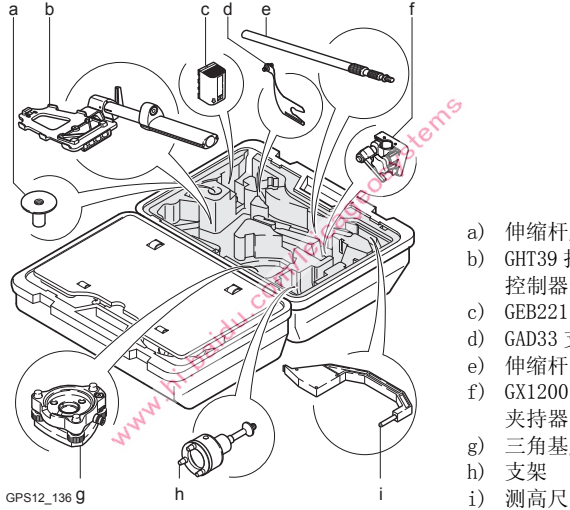

- a) 伸缩杆底座
- b) GHT39 托座,用于将 RX1210 控制器卡扣到测杆上
- c) GEB221 内电池
- d) GAD33 支架 15cm
- e) 伸缩杆
- f) GX1200 安装到测杆上所用的 夹持器
- g) 三角基座
- h) 支架
- 

### <span id="page-22-0"></span>1.4 接收机部件

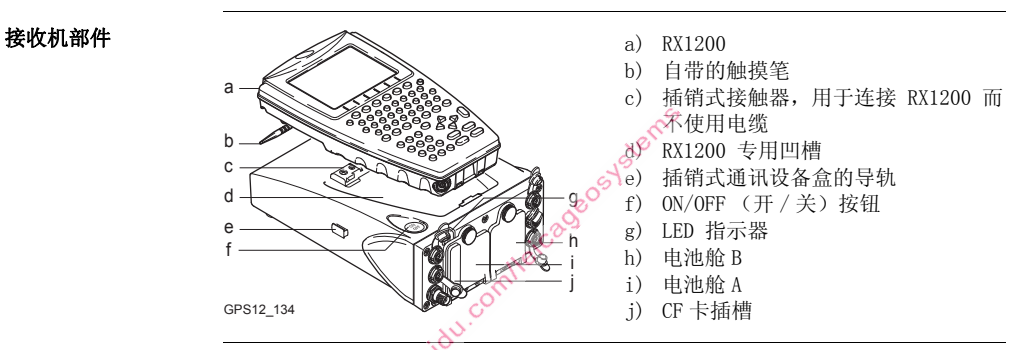

ON/OFF 键 接收机可以在室内进行预编程并在野外脱离与 RX1200 的连接而单独使用。 在这种 方式下, 按下开 X关按钮并保持两秒便可开机, 而关机时按下开 / 关按钮并保持 4 秒即可。 电源指示灯发出稳定的绿光,说明接收机处于开机状态。

<span id="page-23-1"></span><span id="page-23-0"></span>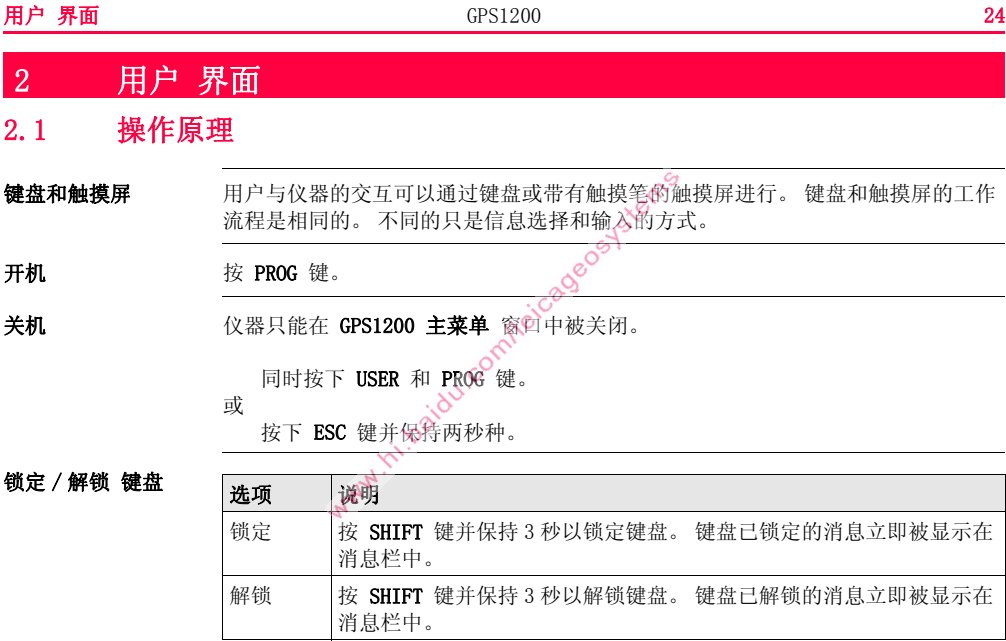

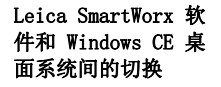

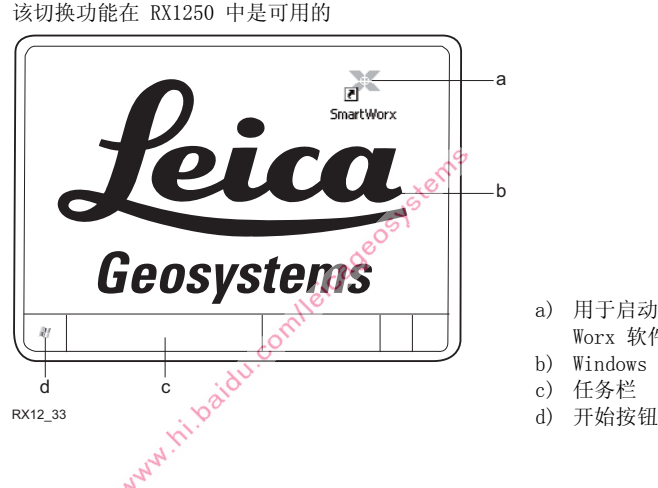

- a) 用于启动 Leica Smart-Worx 软件的图标
- b) Windows CE 桌面系统
- c) 任务栏

a

b

进入 Leica SmartWorx 软件

| 如果                            | 那么                                                                          |
|-------------------------------|-----------------------------------------------------------------------------|
| RX1250 已被启动                   | Leica SmartWorx 软件自动出现。                                                     |
| 当前使用的是<br>Windows CE 桌面系<br>统 | 双击 【 显示 Leica_SmartWorx 软件。<br>或<br>按 SHIFT PROG (4) 显示 Leica SmartWorx 软件。 |
| Leica SmartWorx 软<br>件被最小化    | 使其最大化。<br>双击者<br>或<br>在任务栏中选择 SmartWorx 使其最大化。                              |
|                               |                                                                             |

### 进入 Windows CE 桌面系统

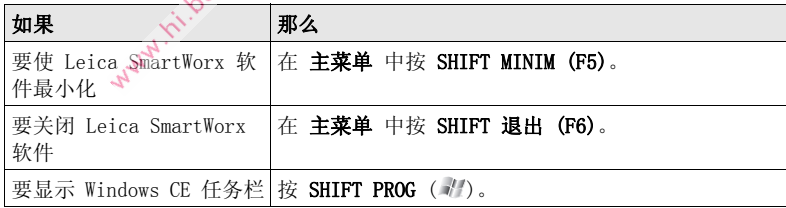

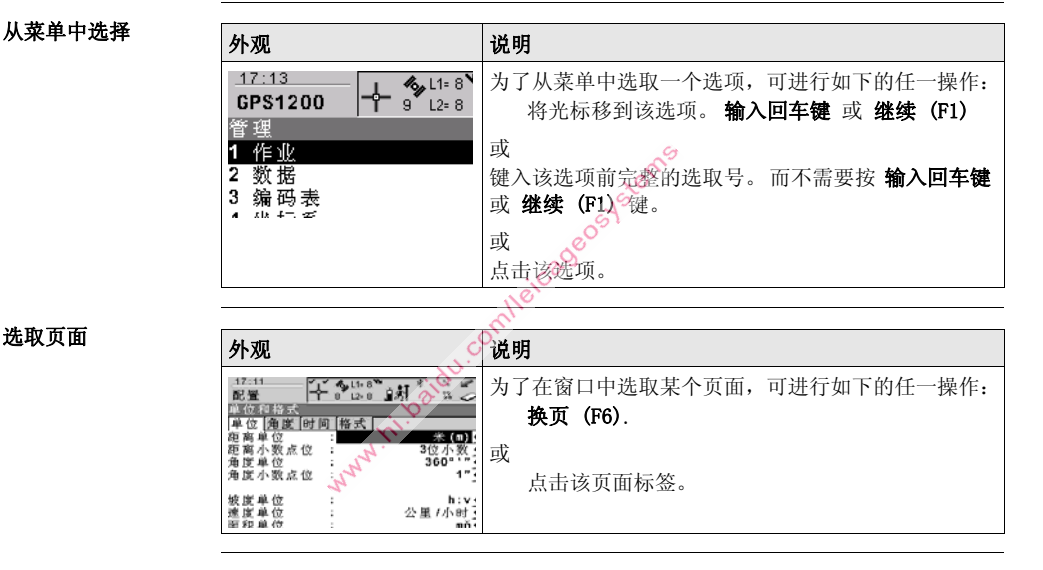

#### 选取页面

#### 用户 界面 GPS1200 28

外观及从选择列表中 选取 选择列表有多种不同的外观。

#### 封闭式选择列表

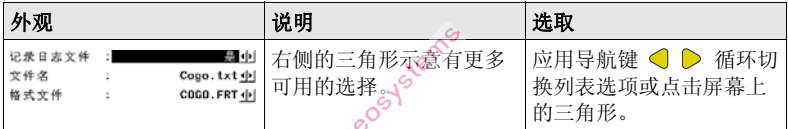

按 输入回车键 或在域中轻击以访问选择列表。 打开的选择列表或显示为简单列表 框或为综合列表框对话框。

#### 简单列表框

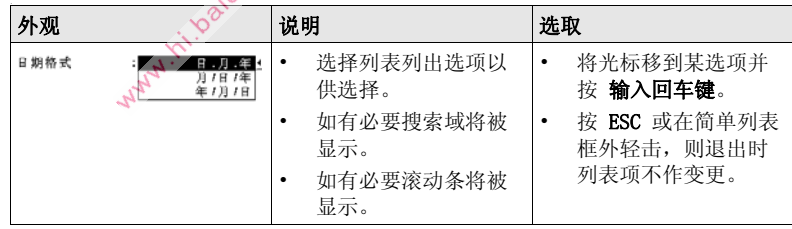

#### 列表框对话框

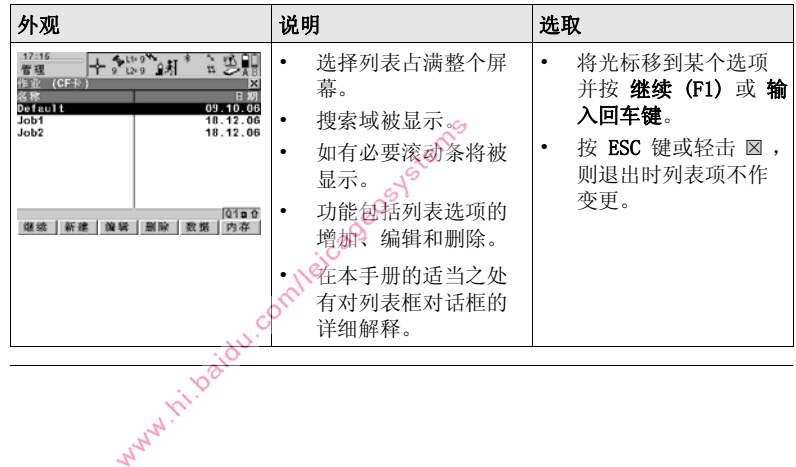

<span id="page-29-0"></span>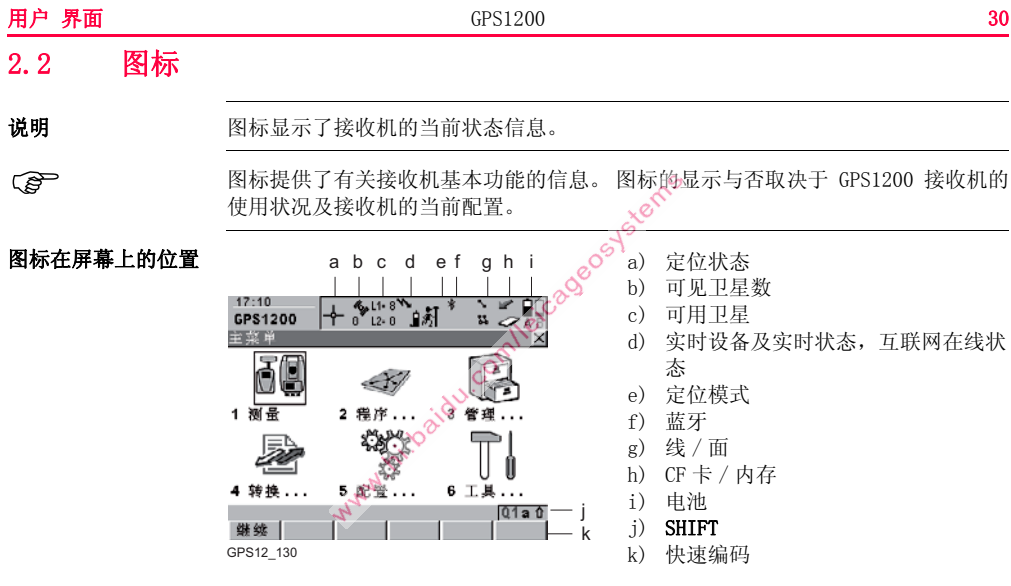

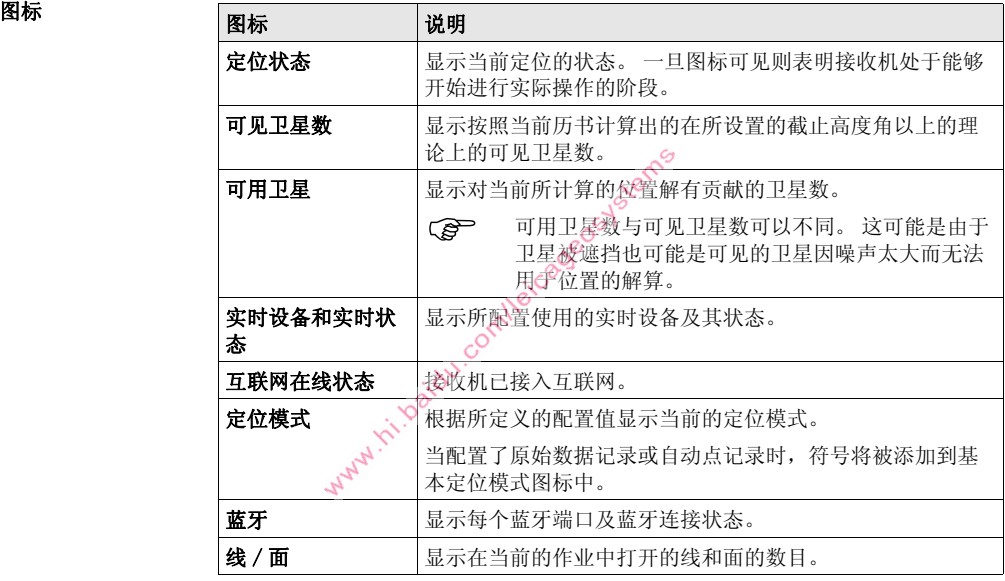

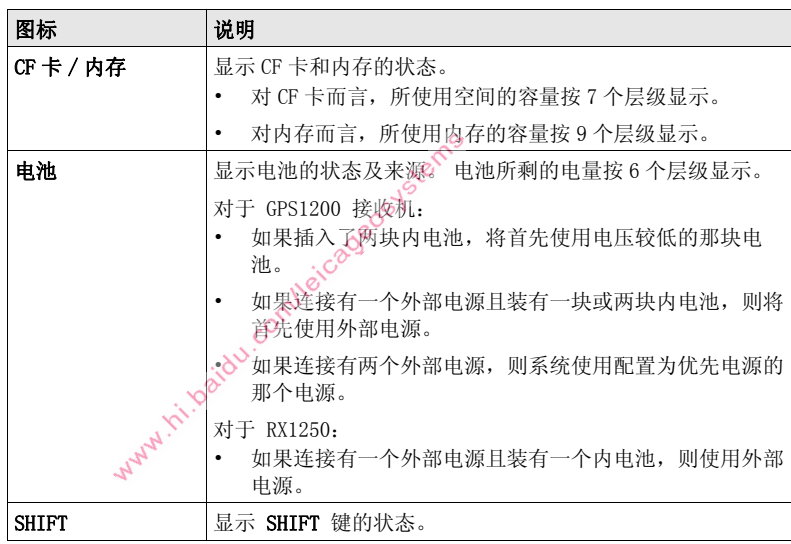

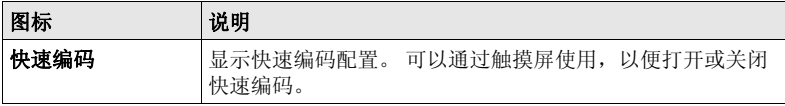

Water in the idea completed states

<span id="page-33-1"></span><span id="page-33-0"></span>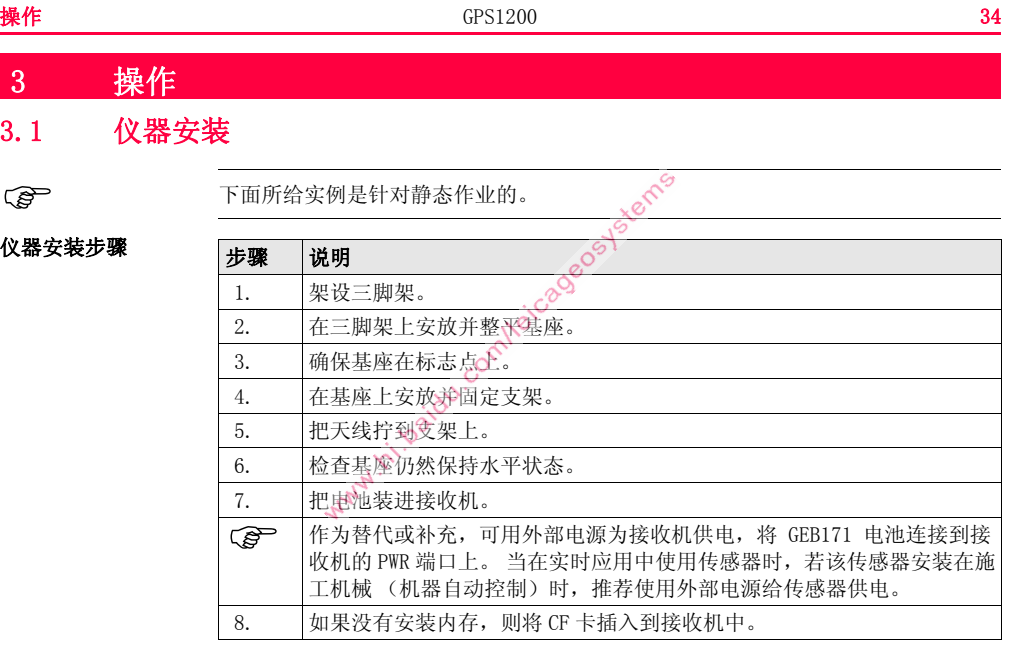

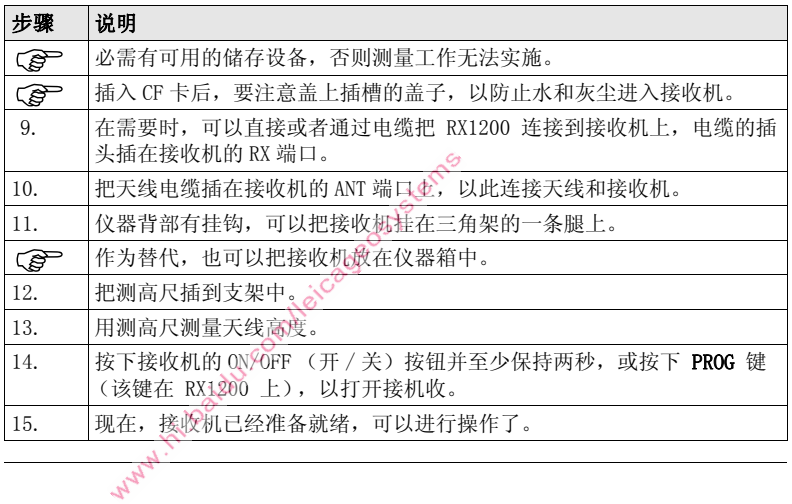

<span id="page-35-0"></span>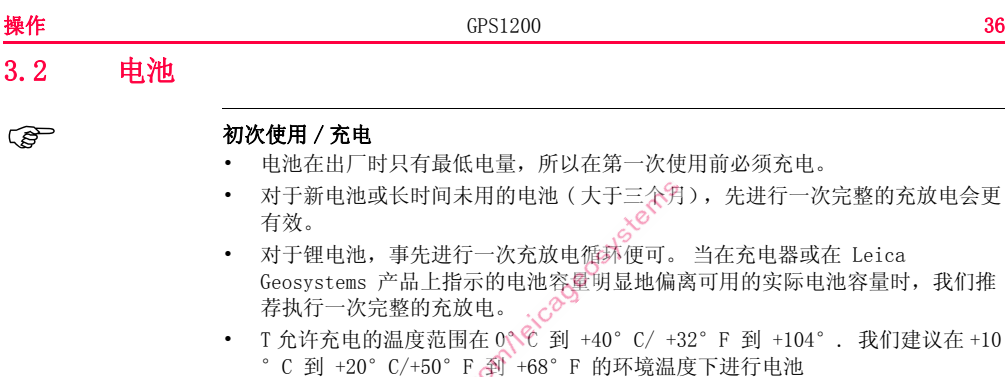

充电。

• 电池在充电过程中变热属正常现象。 使用 Leica Geosystems 推荐的充电器,如 こに止ん。ことは、ヘス、個エログ多。 (E)<br>果温度太高, 充电器就不会给电池充电。<br><sub>(A)</sub>、
### 操作 / 放电

- 电池可以在 -20°C 到 +55°C/-4°F 到 +131°F 温度下使用。
- 低温下工作会降低电池使用时间,过高温度下工作则会缩短电池使用寿命。

充电步骤 寒咳机的前面板。

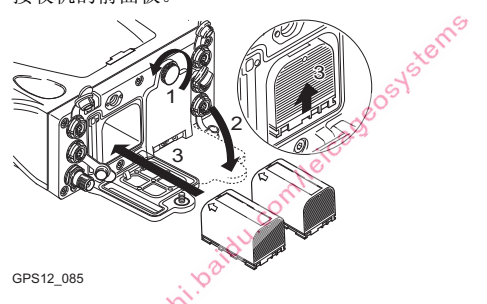

<span id="page-36-0"></span>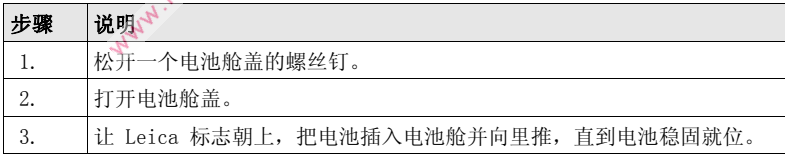

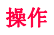

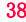

<span id="page-37-2"></span><span id="page-37-1"></span><span id="page-37-0"></span>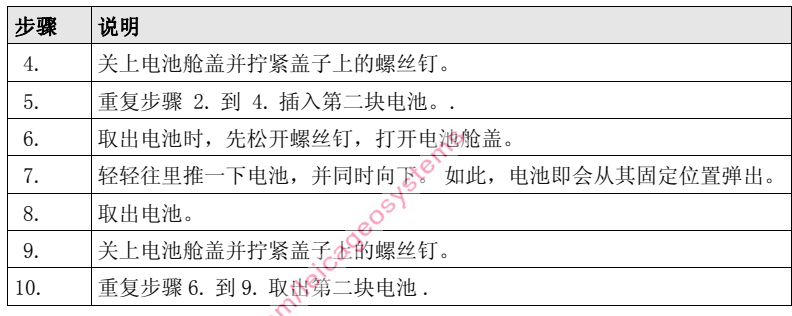

# <span id="page-38-0"></span>3.3 使用 CF 卡

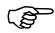

- $\begin{picture}(30,10) \put(0,0){\line(1,0){15}} \put(15,0){\line(1,0){15}} \put(15,0){\line(1,0){15}} \put(15,0){\line(1,0){15}} \put(15,0){\line(1,0){15}} \put(15,0){\line(1,0){15}} \put(15,0){\line(1,0){15}} \put(15,0){\line(1,0){15}} \put(15,0){\line(1,0){15}} \put(15,0){\line(1,0){15}} \put(15,0){\line(1,0){15}} \put(15,0){\line($ 
	- 只在适合的工作温度范围内使用。
	- 禁止弯折 CF 卡。
	- 避免受直接的撞击、挤压。

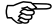

(e) 不按下述指导操作可能会引起数据的丢失 和 / 或 对卡的永久性损害。

#### 插入和拔出 CF 卡的 步骤

CF 卡被插入到接收机前面板上电池舱 A 内的插槽中。

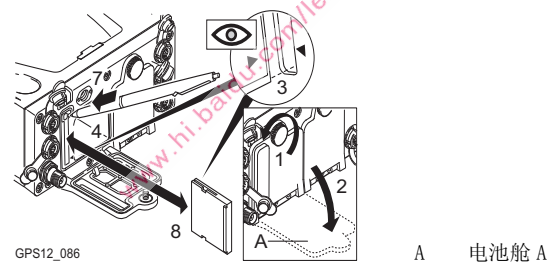

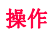

MANY .

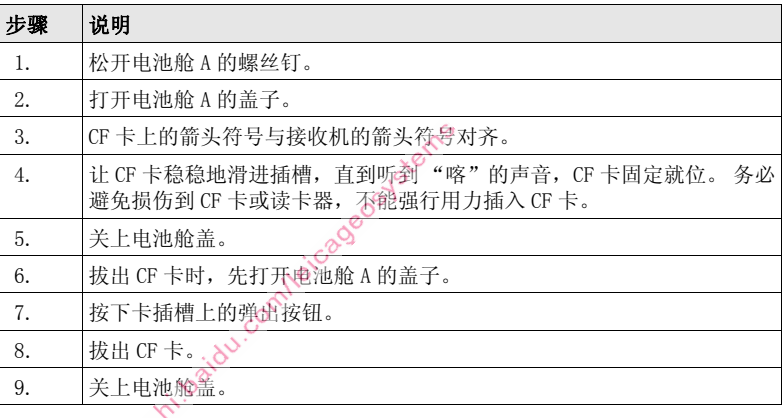

格式化 CF 卡的步骤 当需要使用 CF 卡记录数据前,若该卡为一张新卡或卡中的所有数据都需要删除,则 格式化此卡。

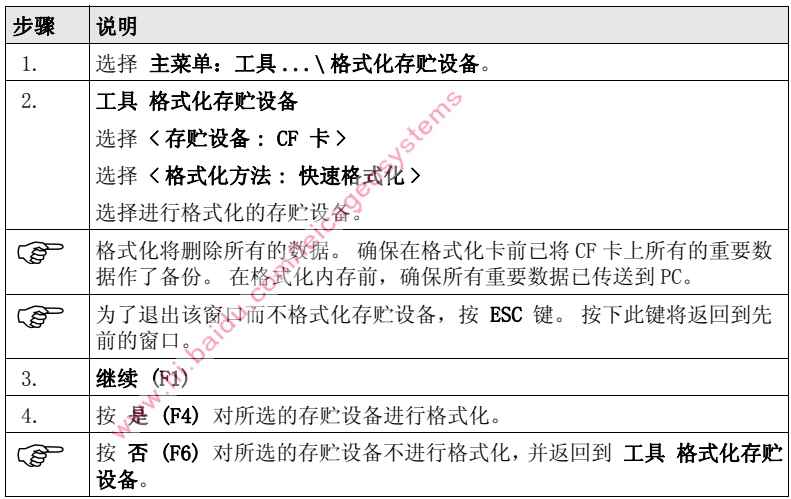

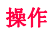

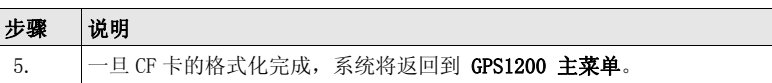

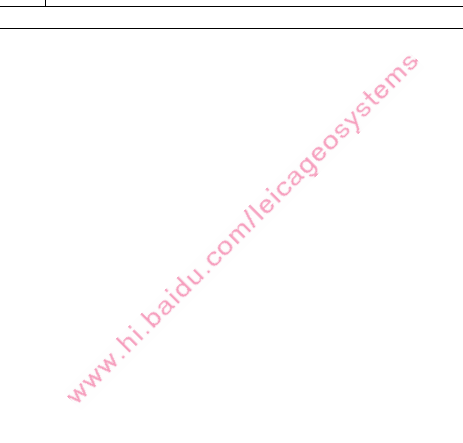

# 3.4 使用插销式盒装通讯设备

# 盒中

# 设备装入插销式通讯 数字蜂窝电话装入插销式通讯盒中

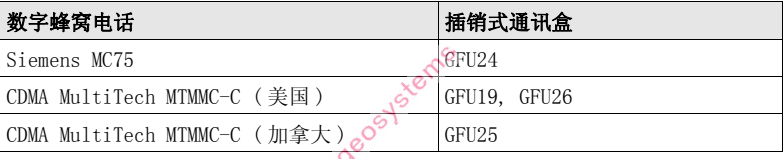

# 无线电设备装入插销式通讯盒中

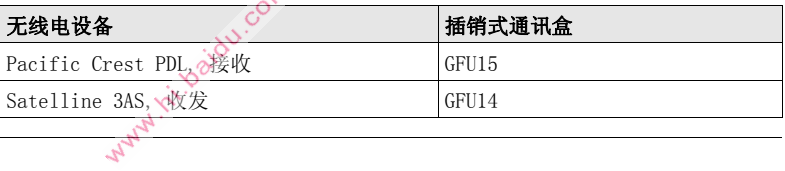

#### 连接插销式通讯盒的 步骤

插销式通讯设备盒可安装到接收机的任一侧腰部位置。

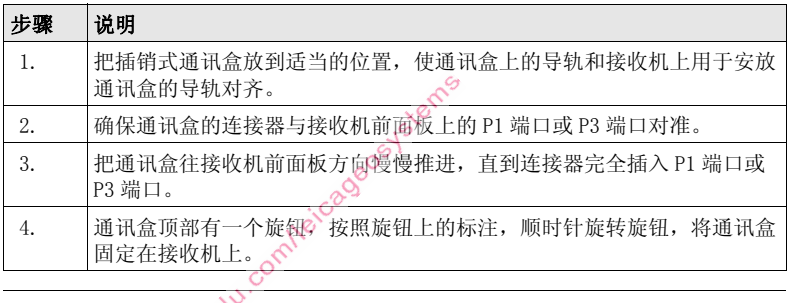

#### 拆卸插销式通讯盒的 步骤

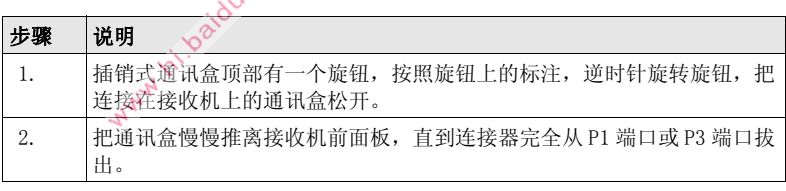

插入 SIM 卡的步骤 用于那些需要 SIM 卡的数字蜂窝电话。

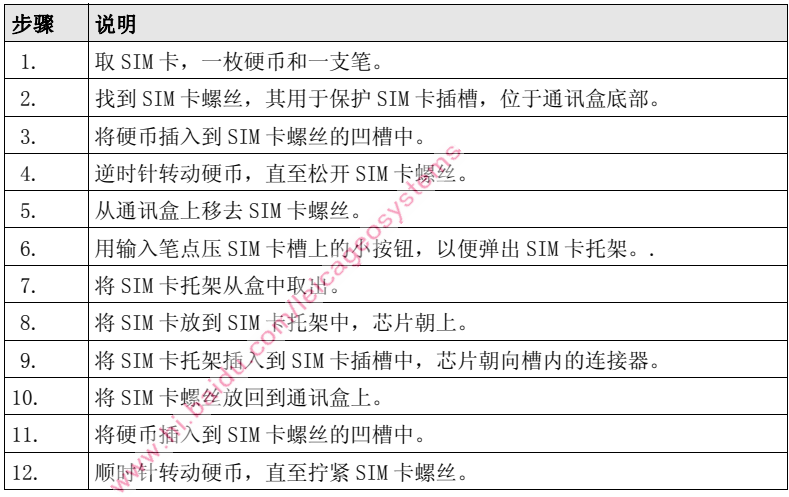

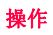

移去 SIM 卡的步骤 用于那些需要 SIM 卡的数字蜂窝电话。

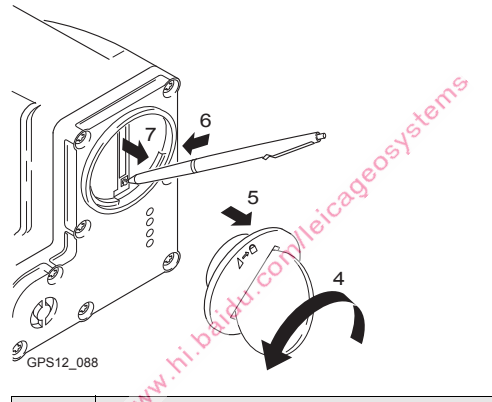

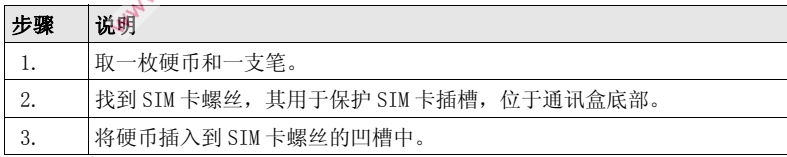

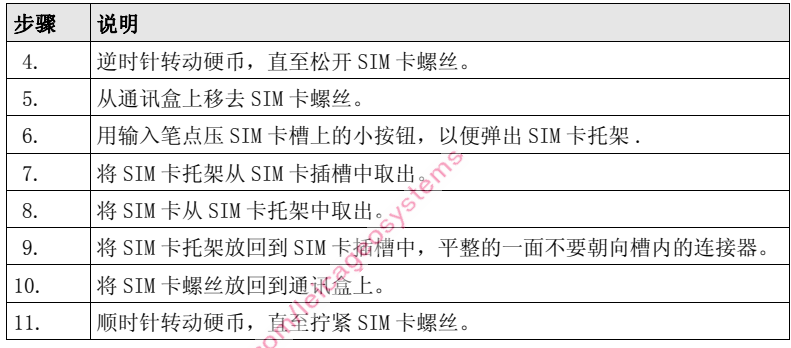

#### LED 指示器 前明

每一个用于无线电设备,数字蜂窝电话或蓝牙通讯设备的插销式通讯盒的底部都有 LED (发光二极管)指示器。它们指示基本的设备状态。

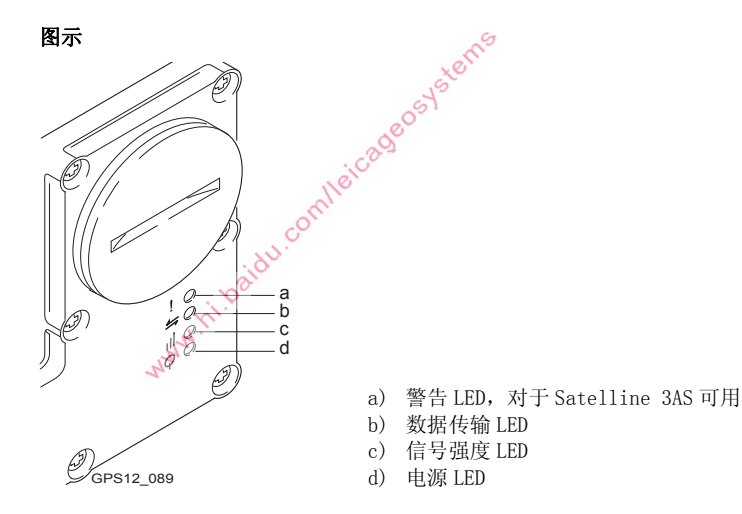

LED 指示灯说明

| 如果                                                                                                | 在 上                         | 是       | 那么                             |  |
|---------------------------------------------------------------------------------------------------|-----------------------------|---------|--------------------------------|--|
| 警告 LED                                                                                            | 附带 Satelline<br>3AS 的 GFU14 | 红色      | 设备处于配置模式, 由 PC 通<br>过电缆控制。     |  |
| 数据传输 LED                                                                                          | 任何设备                        | 关闭      | 数据没有被传输。                       |  |
|                                                                                                   |                             | 绿色或闪烁绿色 | 数据正在被传输。                       |  |
| 附带 MA<br>信号强度 LED<br>MultiTech<br>MTMMC-C<br>GFU19<br>GFU25<br>(加拿大)<br>(美国)<br>GFU <sub>26</sub> | (美国)                        | 红色      | 设备已打开, 但没有注册到网<br>络上。          |  |
|                                                                                                   |                             | 闪烁红色    | 设备已打开且已注册到网络<br>$\mathsf{E}$ . |  |
|                                                                                                   |                             | 关闭      | 下载模式或设备已关闭。                    |  |
| MANY IT OP                                                                                        |                             |         |                                |  |

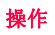

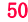

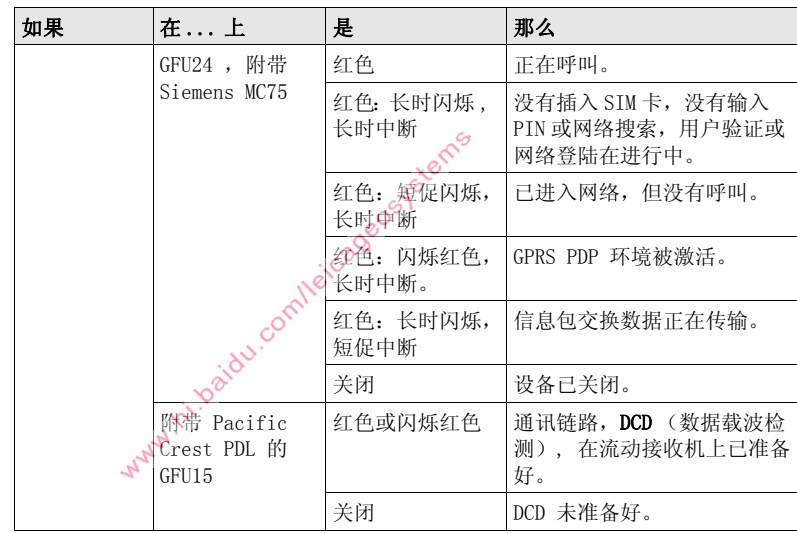

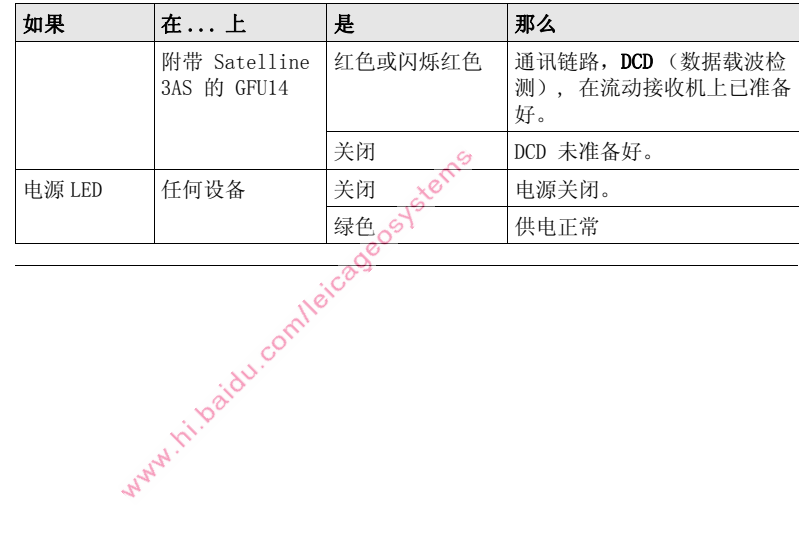

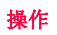

# 3.5 进入测量应用程序

测量 开始测量

### 进入 出版 法择主菜单:测量。

或

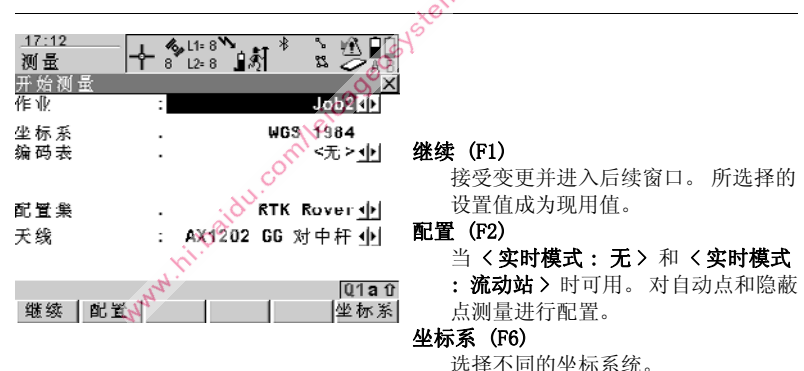

按 PROG 键。 将光标移到 测量。 继续 (E1).

域说明

| 域       | 选项                    | 说明                                                                                                    |
|---------|-----------------------|----------------------------------------------------------------------------------------------------|
| 〈作业:>   | 选择列表                  | 现用作业 所有来源于 主菜单: 管理\作业<br>中的作业可以被选取。                                                                                                    |
| 〈坐标系 :〉 | 输出                    | 坐标系通常与所选择的 〈作业:〉相联系。                                                                                                    |
| <编码表 :> | 洗择列表<br>输出<br>comilei | 无编码存于所选择的 <作业:> 中。所有来自<br>主菜单: 管理\编码表 中的编码表可以被选<br>取る<br><b>编码已存于所选择的 &lt; 作业 :&gt; 中。若编码从系</b><br>统 RAM 编码表中拷贝, 那么编码表名将被显示。<br>若编码不是从系统 RAM 编码表中拷贝而是手工输<br>入, 那么现用作业名将被显示。 |
| <配置集 :> | 选择列表                  | 现用配置集。所有来自 主菜单: 管理\配<br>置集 中的配置集都可被选取。<br>接收机有众多的用户配置参数和功能。<br>- 它允许<br>对多种优先选择进行寻址。 用于某项特别测量<br>方法的参数和功能的配置被结合到一个配置集。                                                      |

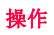

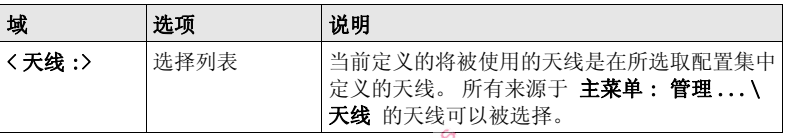

#### 下一步

按 继续 (F1) 键, 接受变更并进入测量测量: 作业名 或 测量 测量 设置参考站 (取决于所选取的 <配置集:>)。 通过观测(F1), 停止(F1) 和 保存(F1) 键 可进行测量工作。<br>www.pagebook.com

# 3.6 正确观测注意事项

确保接收卫星信号不 受干扰 要成功利用 GNSS 进行测量,需要确保不被干扰地接收卫星信号,特别是接收机作 为参考站的情况下。 把接收机安装干远离障碍物的地方, 避开树荫、建筑物、山脉 等障碍物。

静态测量时固定天线 静态测量时,天线务必在所有观测点上完全保持静止。 把天线安放在三角架或标石 上。

Wayne . is looking

对中并且整平天线 在标志点上,精确地对中并且整平天线。

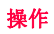

# 3.7 一个典型配置集的作业过程

(  $\widehat{S}$  ) 不面所给实例是针对静态作业的.

## 静态作业步骤

<span id="page-55-0"></span>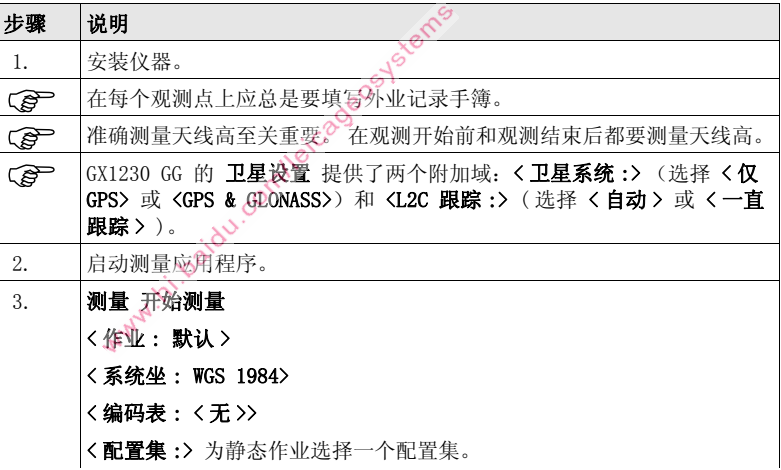

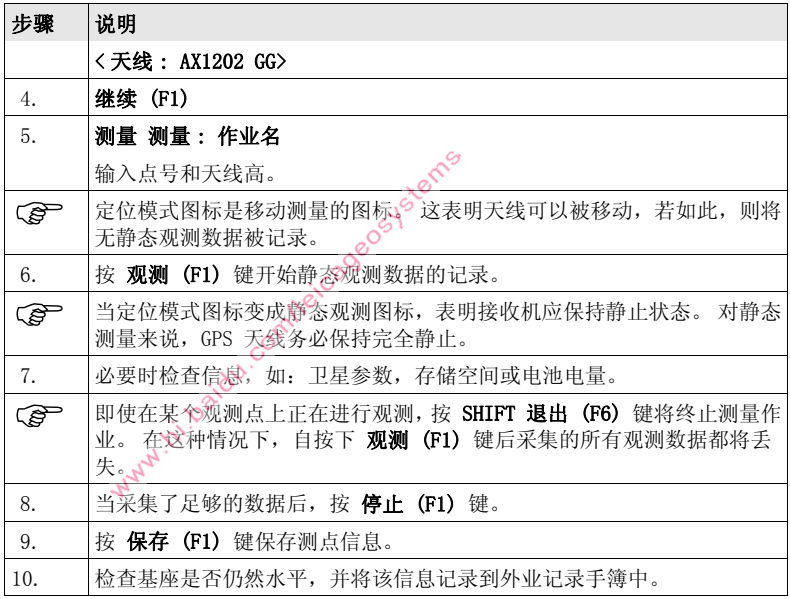

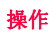

<span id="page-57-2"></span>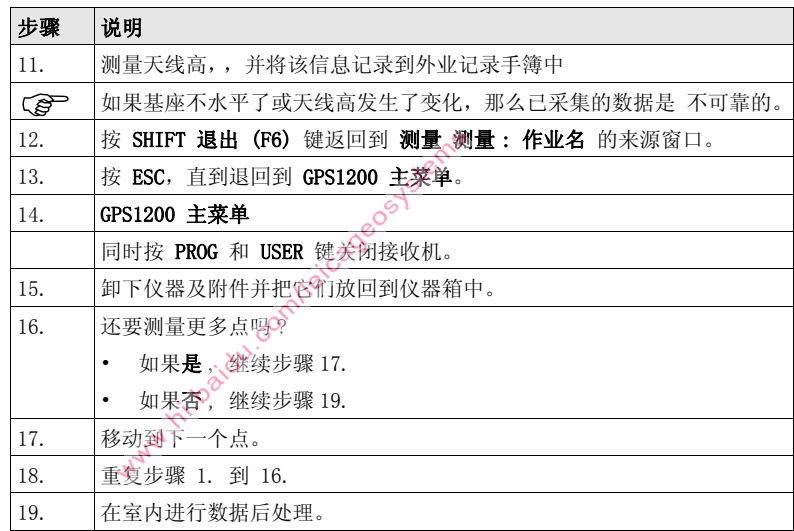

<span id="page-57-1"></span><span id="page-57-0"></span>) 在数据记录过程中,务必不要移动天线,否则后处理坐标的质量会受到影响。

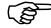

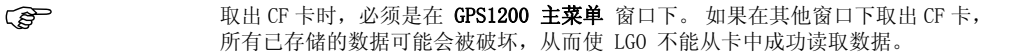

Why . h . baidu.com/leicageos.ystems

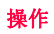

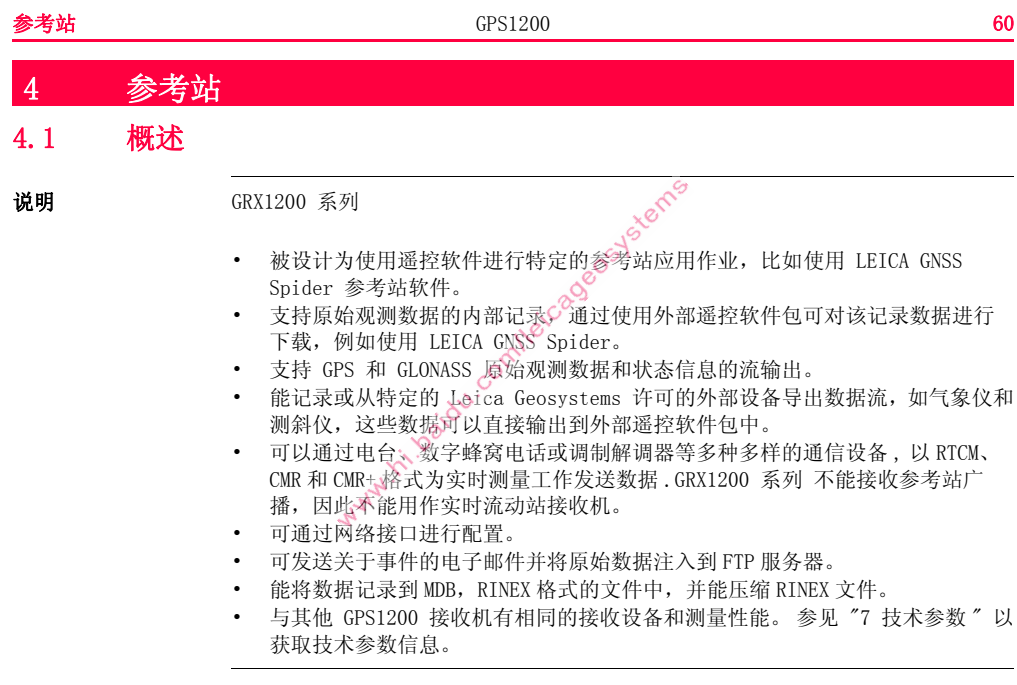

特性 由于 GRX1200 系列 用于特定的参考站应用, 因此和其他的 GPS1200 接收机相比具 有一些特性。 GRX1200 系列 的特性: • 可控制的双外部电源 • 支持外部设备,如:测距仪和测斜仪 GRX1200 Pro 和 GRX1200 GG Pro 的附加特 性: • 循环缓冲区记录 • 网络接口 • 关于事件的电子邮件 www.hi.baidu.comleica • FTP 服务器 / 注入数据 • RINEX 记录 • DynDNS • 高频 SNR 记录 • 多路复用 RTK • 一个以太网端口包括三个逻辑网端口 • 一个输出 PPS 的端口 • 一个输入事件消息的端口 • 一个输入外部振荡器数据的端口 GRX1200 GG Pro 的附加特性: • GLONASS 卫星信号跟踪

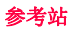

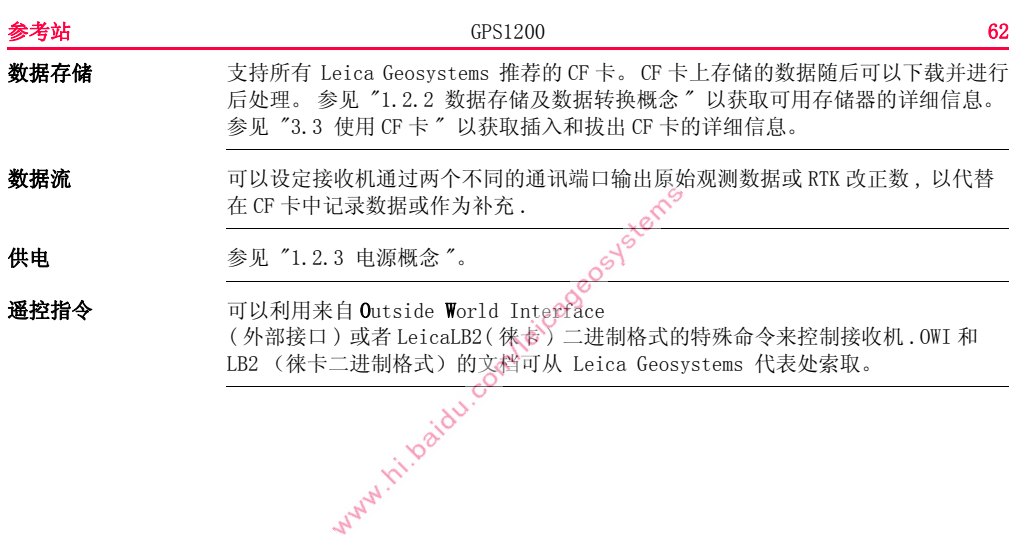

# 4.2 仪器安装

仪器安装 下列图示给出了一个安装参考站仪器的范例。它是使用 LEICA GNSS Spider 时的一

个基本顺序安装方式,包括气象 / 测斜设备和用于广播实时数据的本地电台。

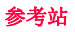

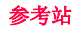

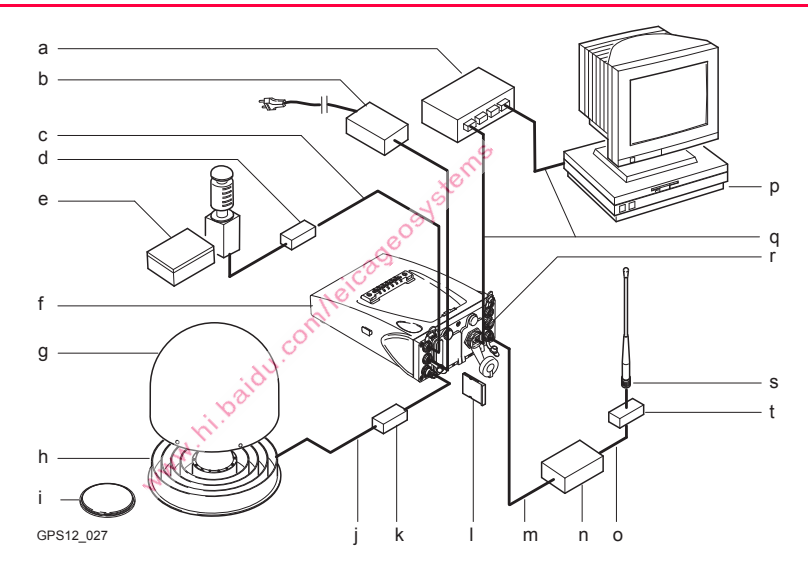

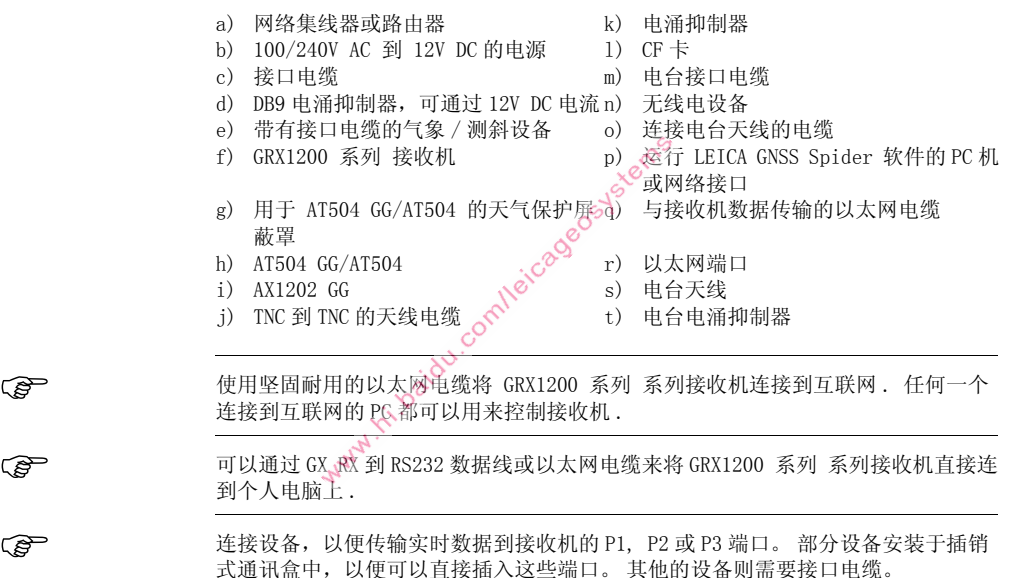

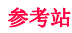

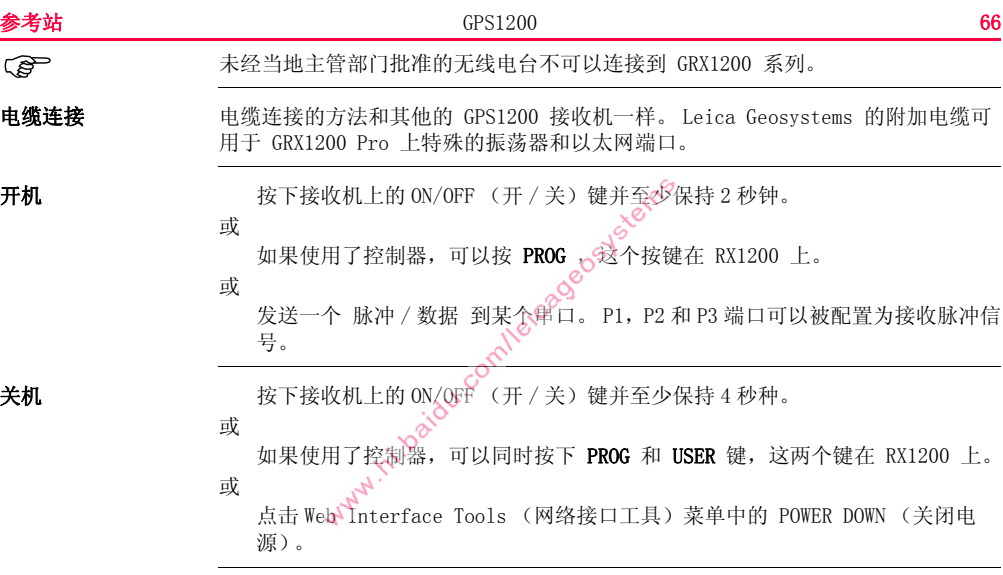

#### 关机再开机的运行特 点 GRX1200 系列 关机后再开机将重置接收机。 结果是:

- 如果输出配置已经保存在配置集中,则仍将输出标准 NMEA 信息。
- 所有通过 OWI 或 LB2 指令预定输出的数据 / 信息都将不再被输出。
- 那些已通过 OWI 或 LB2 指令设置的但未通过使用相应 OWI 或 LB2 指令保存到配 置集中的数据记录参数和接口配置选项都将被重置。

### 出现电源故障后的运 行特点

出现临时电源故障后,GRX1200 系列 将会自动给自己加电并恢复先前设置的操作, 包括 OWI 或 LB2 输出。 有两项电源故障恢复选项可用 - 仅突然断电 和 持续断电。 选择其一以进入配置:

- RX1200: 主菜单:配置 ...\ 一般设置 ...\ 开机 & 关机。
- 计算机: 在 web interface (《网络接口工具)中 配置 开机 & 关机。

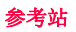

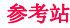

# 4.3 启动 GRX1200 系列

) 参阅单独的 "GRX1200 系列 - 启动 " 手册以获取更多详细信息。

操作方式 GRX1200 系列 可以通过 RX1200 进行操作(像基他 GPS1200 接收机一样), 也可以 通过其网络接口或参考站软件进行遥控操作。

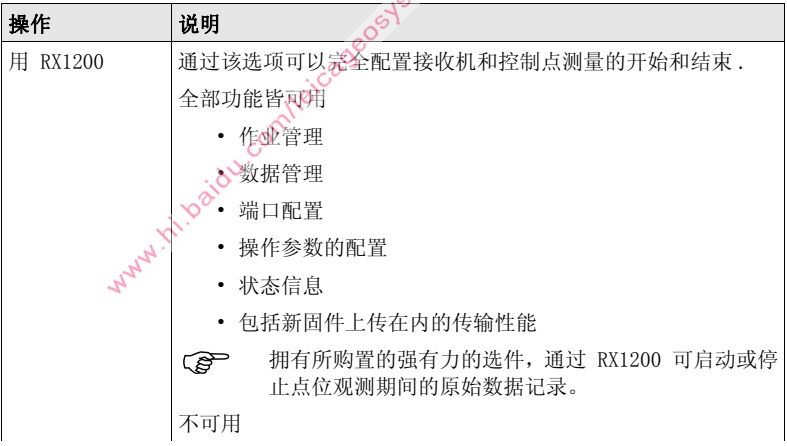

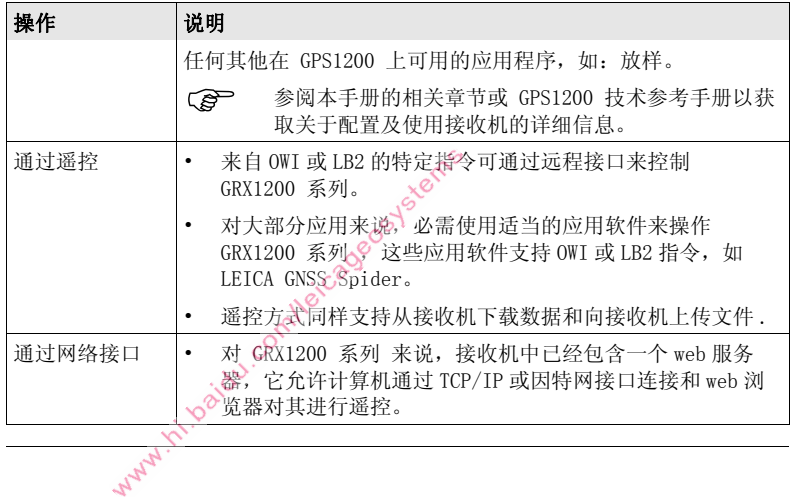

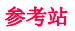

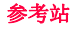

配置远程接口连接

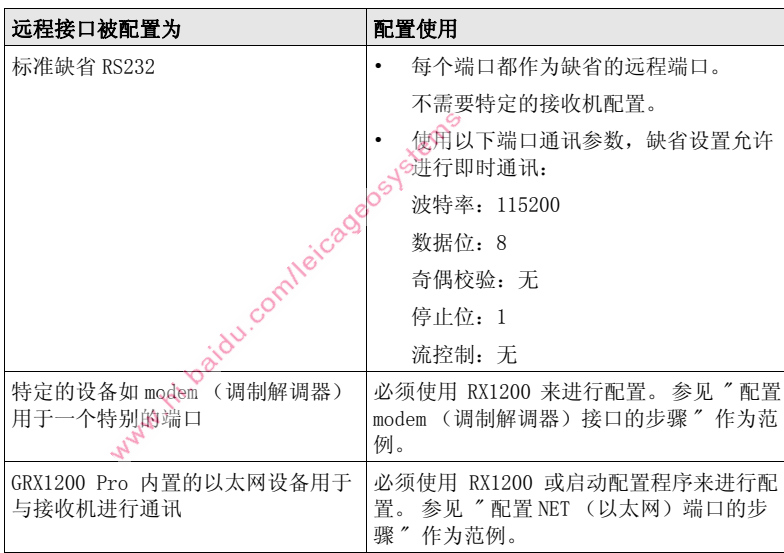

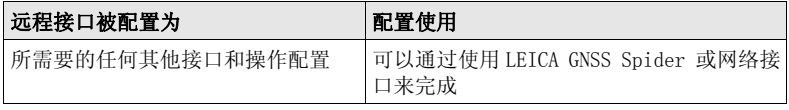

<span id="page-70-0"></span>配置 modem (调制解 调器)接口的步骤

为了使用调制解调器来连接远程接口,必须在接收机上新建相应的设备并连接到接 收机串口上。 作为一个例子,下列所描述的步骤展示了如何配置美国产 Robotics 56K 调制解调器用于接收机上的端口 P1。 参阅 GPS1200 技术参考手册以获取更多信 息。 多阅调制解调器手册以获取关于调制解调器配置的信息。

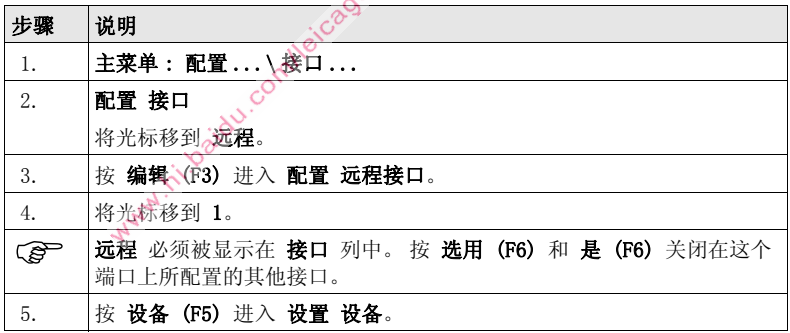

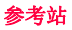

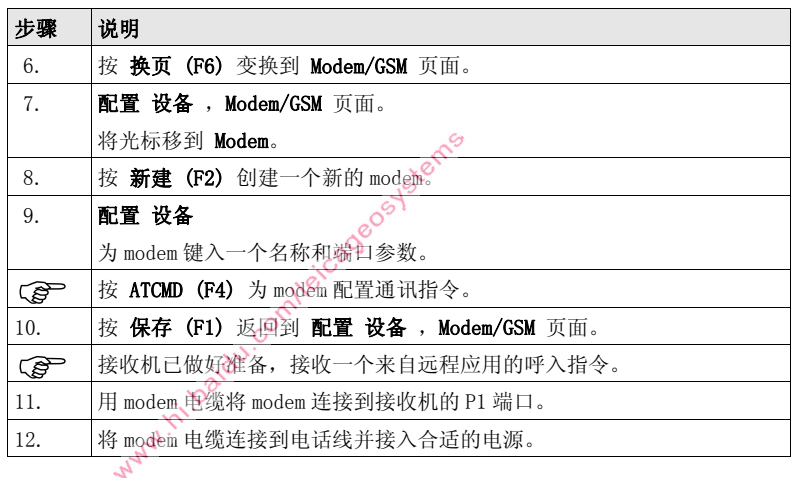
#### 配置 NET (以太网) 端口的步骤

为了使用 NET 端口来连接远程接口, GRX1200 Pro/GRX1200 GG Pro 的 RJ45 插头必 须连接到一个网络集线器或路由器上。 如果直接连接到 PC 机,则需要一条以太网交 叉线缆。 下列所描述的步骤展示了如何创建一个 NET 端口并把远程接口指定到该端 口 . 参阅 GPS1200 技术参考手册和 "GRX1200 系列 - 启动 " 手册以获取更多信息。

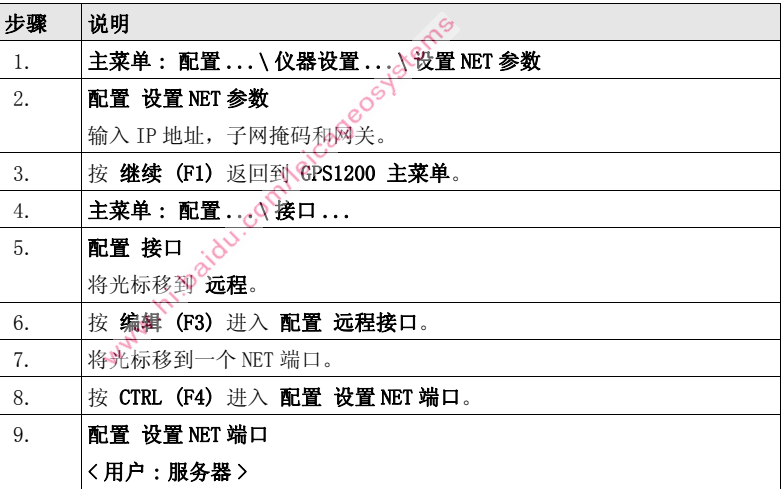

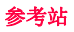

<span id="page-73-1"></span><span id="page-73-0"></span>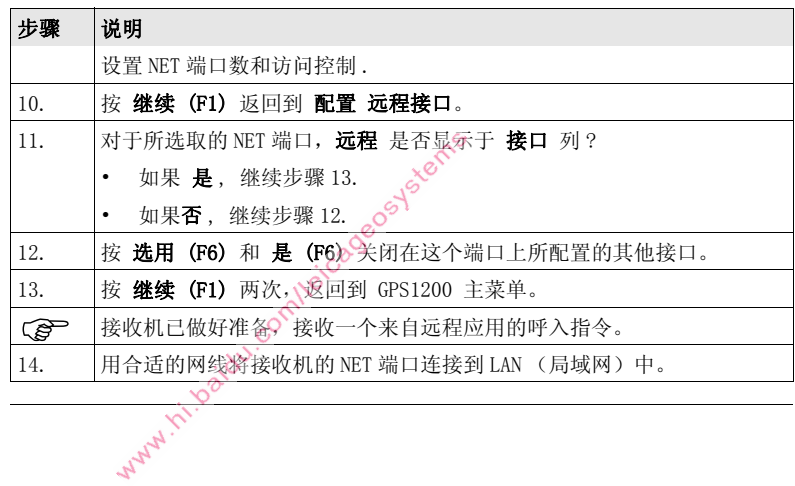

Warw.ni.baidu.comleicagoostatems

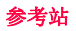

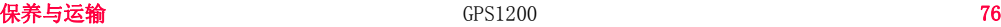

5 保养与运输

5.1 运输

野外运输 在野外搬运仪器时,应注意以下方法:

- 要么将仪器放入徕卡原装仪器箱中,
- 要么将带有仪器的脚架跨骑在肩头、并保持仪器竖直向上。

**汽车运输** 用车辆运输仪器时,必须使用仪器箱, 以免遭受冲击和震动。 总是将仪器放置于仪 器箱中并放稳扣紧。

**远途航运** 当使用铁路、飞机、船舶运输时,要使用全部的 Leica Geosystems 原包装 (包装 箱和纸箱),或同等的包装物品以避免震动和冲击。

电池运输 有一种 在电池运输时, 仪器管理员必须遵守国内、国际规章及准则。 或在运输前, 联系当 地的运输公司。

Lems

# 5.2 存放

仪器 当存放仪器时,尤其是夏天仪器存放在汽车等运输工具里,一定要注意温度范围的 限制。 参阅 ["7 技术参数](#page-101-0) " 以获取温度限制的信息。

- 锂电池 参阅 ["7.1.3 技术参数 "](#page-108-0) 以获取有关存放温度范围的信息。
	- 推荐的电池存放温度范围:在干燥的环境下 -20 到 +30°C/-4 到 86°F, 这样 可以减少电池的自放电。
	- 在上述推荐的存放温度范围内, 含有 10% 到 50% 电量的电池可以存放一年。 贮 存期结束后,必须给电池重新充电。
	- 存放之前,电池应该从仪器或充电器中取出。
	- 存放结束后重新使用前心请重新充电。
	- 始终让电池远离潮湿坏境, 已湿或潮湿的电池在存放和使用前都必须晾干。

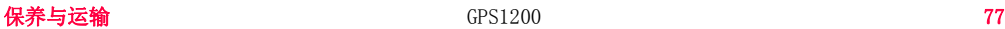

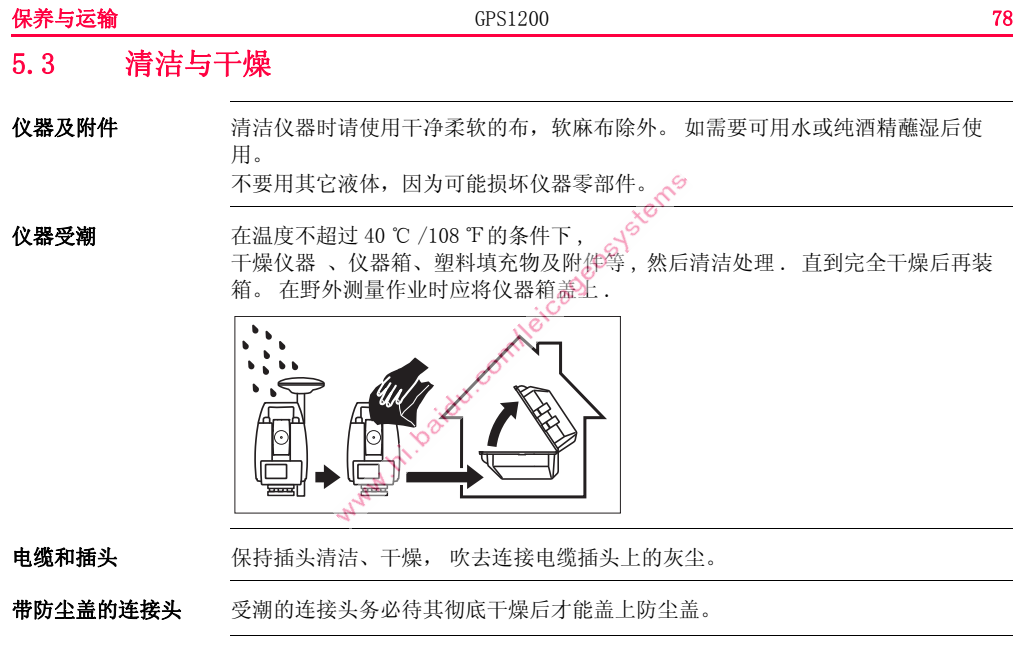

WATH IT IS ONLOCKED SURVEY OF THE MAIN S

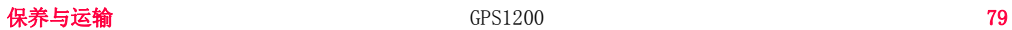

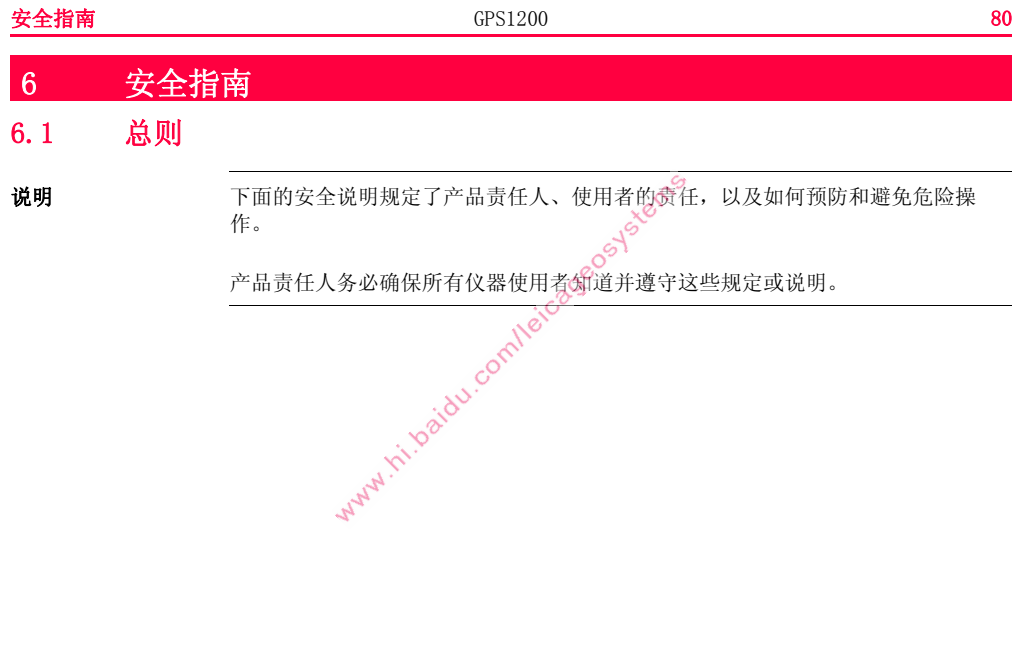

# 6.2 使用范围

- 允许使用 接收 GNSS ( 全球卫星导航系统 ) 载波相位和码信号 , 记录原始数据并计算点坐 标 .
	- 利用多种 GNSS 测量技术完成测量任务。<br>• 记录 GNSS 及与点位有关的数据。<br>• 使用软件计算<br>• ヒム如沿冬粉据传输
	- 记录 GNSS 及与点位有关的数据。
	- 使用软件计算 .
	- 与外部设备数据传输 .

- 使用禁忌 不按手册要求使用仪器。
	- 超范围使用仪器。
	- 仪器安全系统失效。
	- 无视危险警告。
	- 在特定的许可范围外,用工具如螺丝刀拆开仪器。
	- 修理或改装仪器。
	- 误操作以后继续使用仪器。
	- 仪器有明显的损坏和缺陷仍继续使用。
	- 未经 Leica Geosystems 事先明确的同意而使用其它厂商生产的附件。
	- 测量场地缺乏足够的安全措施,如在道路上测量。

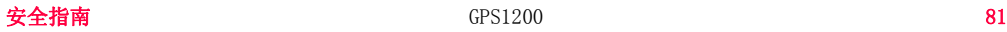

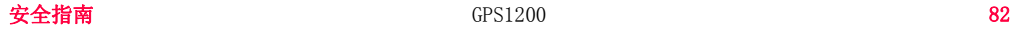

• 在没采用相应控制和安全措施的情况下,操控机械、移动物体或类似的监测应 用。

八 警告

警告 违禁使用,可能会损坏仪器或造成人身伤害。 产品负责人有义务告知用户可能存在的危害及其预防措施。 使用者直到学会如何正

确使用仪器后,才能实际操作。<br>
HAMP THE MANUS COMMONS ASSESSED MANUS CONTINUES

# 6.3 使用限制

环境条件 仪器对环境条件的要求与人所能适应的环境条件相似:不适合在有腐蚀,易燃易爆 的场合使用。

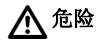

危险 在危险地区、与电力装置接近的地区或类似地区工作时,仪器负责人一定要预先与 当地的安全主管机构和安全专家取得联系。skeep

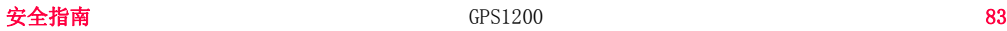

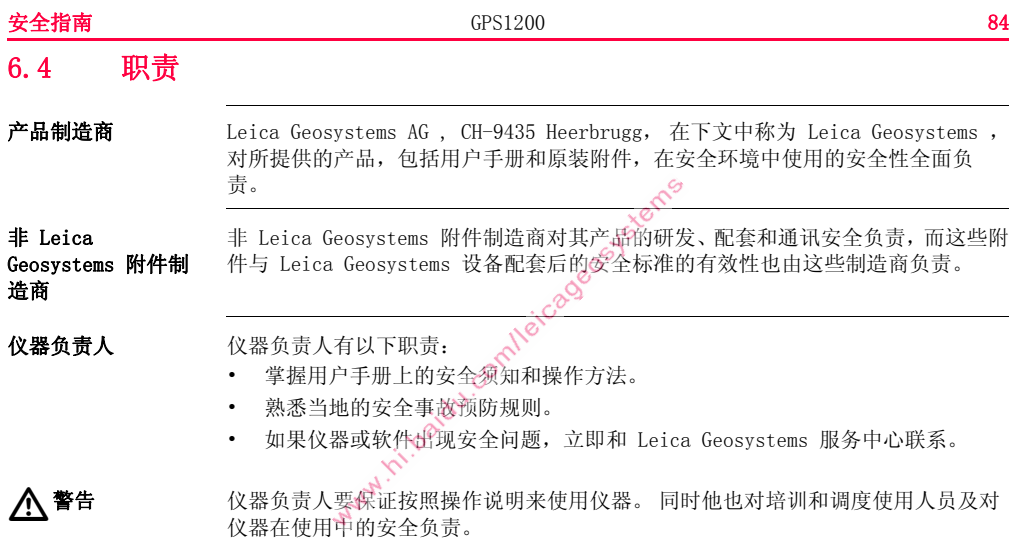

# 6.5 使用中存在的危险

八瞥告

使用说明的缺失或错误解释都可能导致误操作,造成人力、物力、财力的浪费,甚 至会给外界环境带来不良后果。

## 预防 :

所有使用者必须遵循厂商和仪器负责人给出的安全指导。

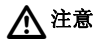

仪器被碰撞、操作错误、改装、长期保存、运输后, 应检查是否会出现不正确的测 量结果。

# 预防 :

定期检查仪器, 或按照用户手册生的指示进行户外定期检校, 尤其在不正常使用仪 器或重要测量任务的前后更应如此。

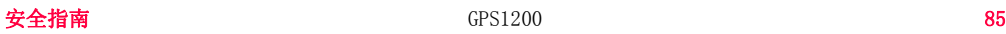

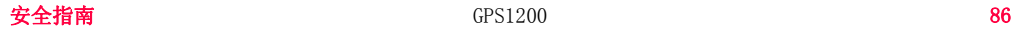

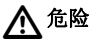

危险 由于存在触电的危险,使用棱镜杆或其他长杆在电气设备如通电电缆或电气化铁路 附近工作是十分危险的。

预防 :

与电力设施保持一段安全距离, 如果一定要在此环境下工作,那么请与这些电气设

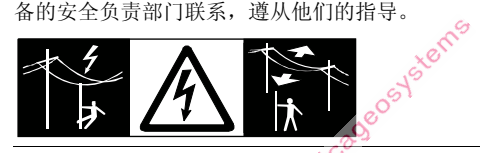

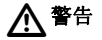

八 警告

小 督告

如果仪器与附件一起使用, 例如对中杆等, 会增加雷击的风险. 预防 :

雷雨天不要进行野外测量

在动态应用中,若使用者没有注意周围的环境条件,就会存在发生事故的危险,如 在放样过程中,周围有障碍物,土方开挖或交通车辆。

预防 :

仪器负责人须确保所有用户都知道可能存在的危险。

测量场地如果没有足够的安全设施和标志,可能会引发危险的情况,如在公路上、 建筑工地上或工业安装现场等。

预防 :

始终确保测量场地的安全 . 时刻遵守安全及事故预防管理章程和交通规则。

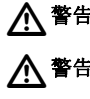

警告 只有 Leica Geosystems 授权的维修部门才有资格对仪器设备进行维修。

八注意

八注意 八注意

警告 如果室内用计算机被用于野外,就可能有触电的危险。

预防 :

遵守计算机制造商所给出的应用指南,以及在野外如何与 Leica Geosystems 仪器设 备连接使用的说明。

注意 如果附件同仪器连接不牢固或设备遭受物理的冲击 (如刮风,摔落),那么可能导 致设备损坏或人员受伤。

# 预防 :

安装仪器时 , 确保附件正确的、合适的、安全的固定到位 . 避免仪器受到机械性的损坏。

仪器使用 GPS P-码信号,根据美国政策该信号可能在不事先通知的情况下关闭。

注意 在电池的运输或处理过程中,不适当的机械影响可能会引发火灾。

# 预防 :

在运输或对电池作处理之前,将电池的电放掉。

在电池运输时,仪器管理员必须遵守国内、国际规章及准则。 在运输前,请联系当 地的承运人或运输公司。

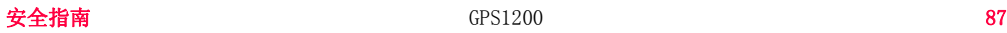

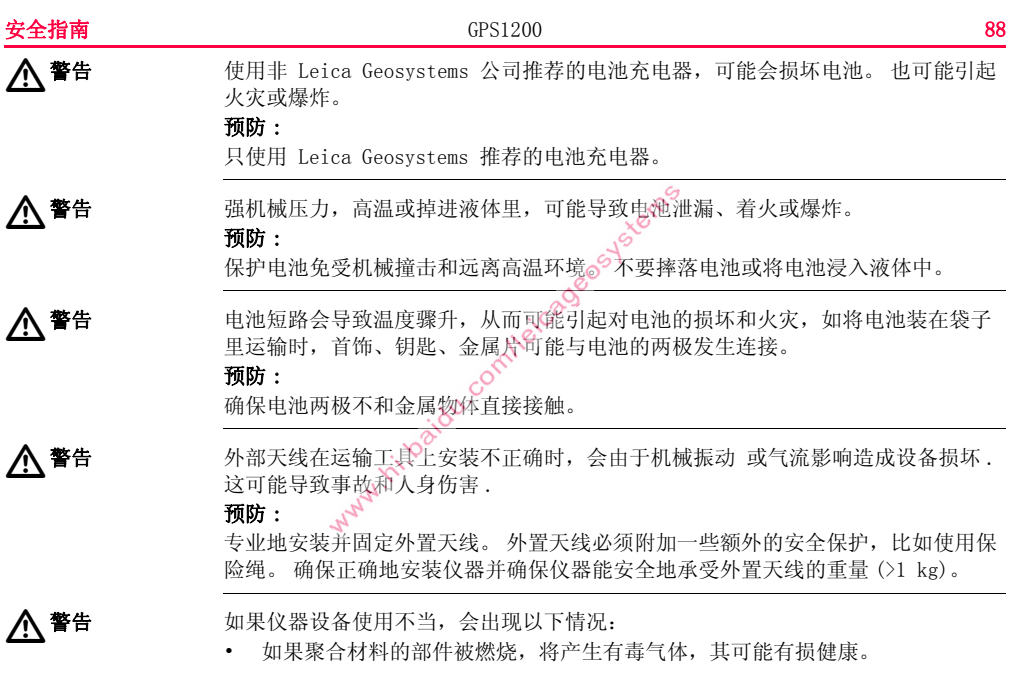

- 如果电池受损或过热,会引起燃烧,爆炸,腐蚀及污染环境。
- 若不负责任地处理仪器, 在违反规章制度的情形下让未经授权的人使用仪器, 从而使他们或第三方人员面临遭受严重伤害的风险并使环境容易遭受污染。

# 预防 :

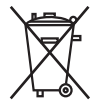

仪器和附件不应与家庭废弃物一起处理 应按照您所在国家实施的规章适当地处置。 防止未经授权的个人接触仪器。

有效处理仪器和附件及管理废弃物的信息可以从徕卡主页 http://www.leicageosystems.com/treatment 中下载或从本地徕卡经销商处索取。

 $\triangleright$ 

危险 如果仪器在暴露的场合使用,例如桅杆、山脉、建筑物,会增加雷击的风险。 在电 线附近使用也存在高压的危险。 雷击、高压、或与电线接触都可能造成设备损坏、 人员受伤甚至死亡。

## 预防 :

- 不在雷雨天气下使用仪器,因为这会增加因雷击而造成损坏的危险性。
- 与电力设施保持一段安全距离。 不直接在电线下或十分靠近电线的地方使用仪 器。 如果一定要在此环境下工作,那么请与这些电气设备的安全负责部门联系, 遵从他们的指导。
- 如果仪器不得不长期安放在无掩蔽的地方,则推荐安装一套避雷装置系统。 下 面给出了关于如何给仪器设计一避雷装置的建议。 应始终有效地遵循您所在国

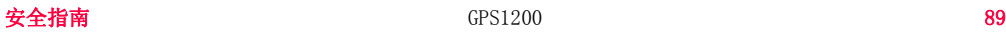

家关于接地天线和天线杆方面的规定。 这些装置的安装应由得到批准的专业人 员来实施。

- 防止来自于雷击 (高压)通过线缆间接的损坏,比如天线、电源或调制解调器 应该用合适的像避雷器这样的保护装置保护起来。 这些装置的安装应由得到批 准的专业人员来实施。
- 如果存在雷暴雨的危险,或如果仪器在很长一段时间里未使用和维护,则不要 插入任何系统组件且不要接上任何的连接电缆和电源电缆,比如接收机天线, 以此来保护仪器。

#### 避雷装置 **请愿** 给 GNSS 系统设计避雷装置的建议:

- 1. 在非金属结构上
	- 推荐安装避雷针。 避雷针是一个突出的实体或管状杆,它们都是用导体材料制 成并连接到导体上。 四个避雷针的位置应均匀地分布在天线的周围,天线和避 雷针的距离大致相等,约等于避雷针的高度。 如果是铜制避雷针,其直径应该为 12 mm,如果是铝制的,则直径应为 15 mm。
	- 避雷针的高度应在 25 cm 到 50 cm。 所有的避雷针都应连到引下线 (铜带)。 避雷针的直径应能够最大程度地减小 GNSS 信号盲区。
- 2. 在金属结构上

保护方法同非金属结构,但避雷针可以直接连接到传导结构而无需引下线。

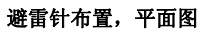

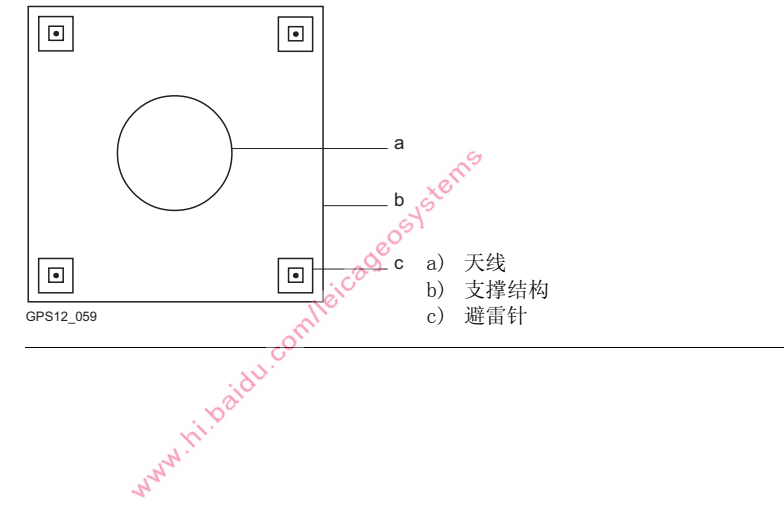

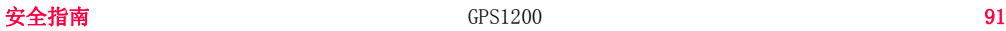

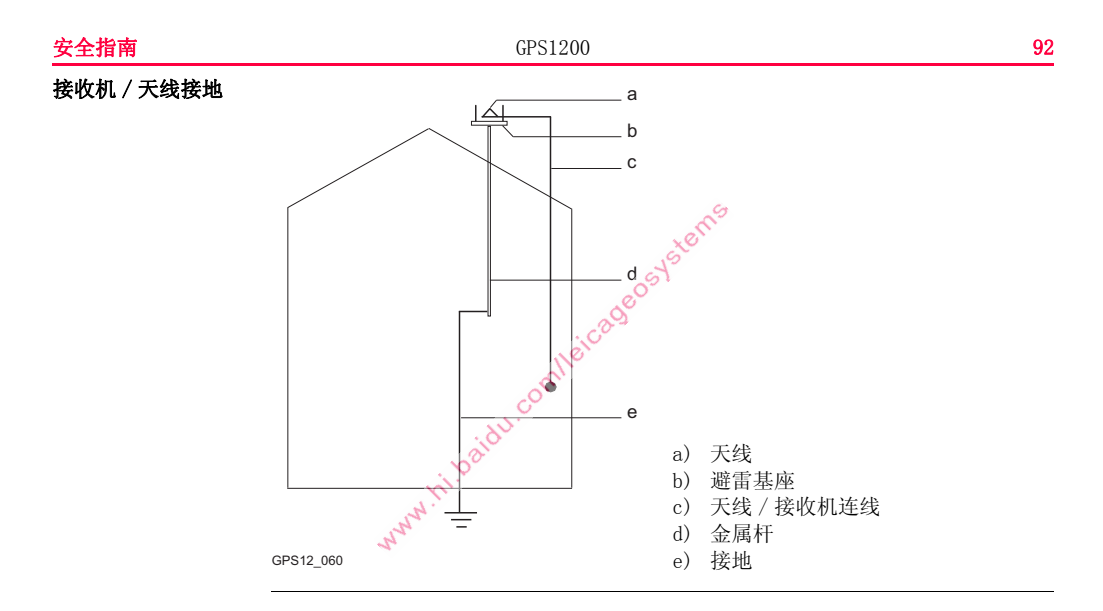

# 6.6 电磁兼容性 EMC

说明 术语电磁兼容性是指产品在存在电磁辐射和静电放电的环境中正常工作的能力,以 及不会对其他设备造成电磁干扰。

八 警告 警告 电磁辐射可能会对其它设备产生干扰。

> 虽然产品是严格按照有关规章和标准生产的,但是 Leica Geosystems 也不能完全排 除其它设备被干扰的可能性。

如果仪器与其它厂商生产的附件连接,可能会对这些设备造成干扰,如:外业计算 机、个人微机、双向无线电通讯设备、非标准电缆以及外电池等。

### 预防 :

只使用 Leica Geosystems 推荐的设备和附件。 当与其它产品相连时,确信它们严格 满足指南或标准的规定。 当使用计算机和双向无线电通讯设备时,要注意厂商提供 的电磁兼容性信息。

八注意

八注意

注意 电磁辐射所产生的干扰可能导致测量出错。 虽然仪器是严格按照规章和标准生产的,但是 Leica Geosystems 不能完全排除仪器

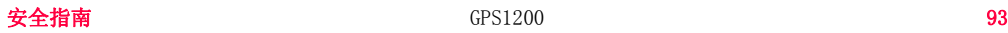

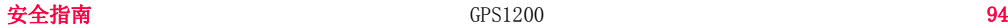

不受高强度的电磁辐射干扰的可能性,例如附近有无线电发射机、双向无线通讯设 备或柴油发电机等。

预防 :

这种环境下,应检查测量结果是否合理。

八瞥告

如果仪器仅连接电缆两个端口中的一个,如外接供电电缆,接口连接电缆,而另一 端裸放, 则电磁辐射可能会超量, 还可能会削弱其它产品的正常功能。

预防 :

使用电缆时,电缆两端的接头应全部连接好,如:仪器到外电池的连接、仪器到计 算机的连接等。<br>And in the property of the property of the property of the set of the set of the set of the set of the set of the set of the set of the set of the set of the set of the set of the set of the set of the set of the

# 无线电通讯设备、数 字蜂窝电话或带有蓝 牙的 ATX1230 GG 八 警告

使用带有无线电通讯设备、数字蜂窝电话或蓝牙 ATX1230 GG 的产品:

警告 电磁辐射可能会对其它的仪器装备、医疗设备,如心脏起搏器、助听器以及飞机造 成干扰。 它可能也会对人体和动物产生影响。

### 预防 :

虽然 Leica Geosystems 推荐的仪器、无线电通讯设备和数字蜂窝电话按照严格的规 章和标准生产,但 Leica Geosystems 不能完全排除它们对其它仪器造成干扰以及对 人和动物产生影响的可能性。

- 不要在加油站、化工设施以及其它易爆场所附近使用带有无线通讯设备和数字 蜂窝电话的产品。
- 不要在医疗设备附近使用带有无线通讯设备和数字蜂窝电话的产品。
- 不要在飞机上使用带有无线通讯设备和蜂窝电话的产品。

MARY IT!

• 不要长时间贴身使用带有无线通讯设备和蜂窝电话的产品。

# 6.7 FCC 声明,适用于美国

适用 以下灰色背景的段落内容只适用于没有配备无线电台、数字蜂窝电话设备和蓝牙的 GPS1200。

 $\triangle$ 警告

依照 FCC 法规的第 15 部分, 经测试此位器符合 B 类数字设备的要求。 这些限制合理地保护了居住区设施不受干扰。 此仪器产生、使用无线电波,同时会释放射频能量,因此如果未按照说明安装和使 用,它可能会对无线通讯设备造成干扰。 即使按照说明进行特殊安装,我们仍不能 完全保证避免这些干扰。 可以通过打开和关闭仪器设备来测试是否仪器对无线电或电视接收设备产生有害影 响,如果确实存在,用户可按以下操作消除干扰: • 重新调节接收天线的方向或位置。

- 拉大设备和接收机间的距离。
- 把设备连接到与接收机不同的电路接口上。
- 向经销商或有经验的收音机、电视机的技术员进行咨询,寻求帮助。

 $\triangleright$ 

为保障用户的权利, Leica Geosystems 并不认同用户自行更改或改装设备。

#### 标签 GPS1200

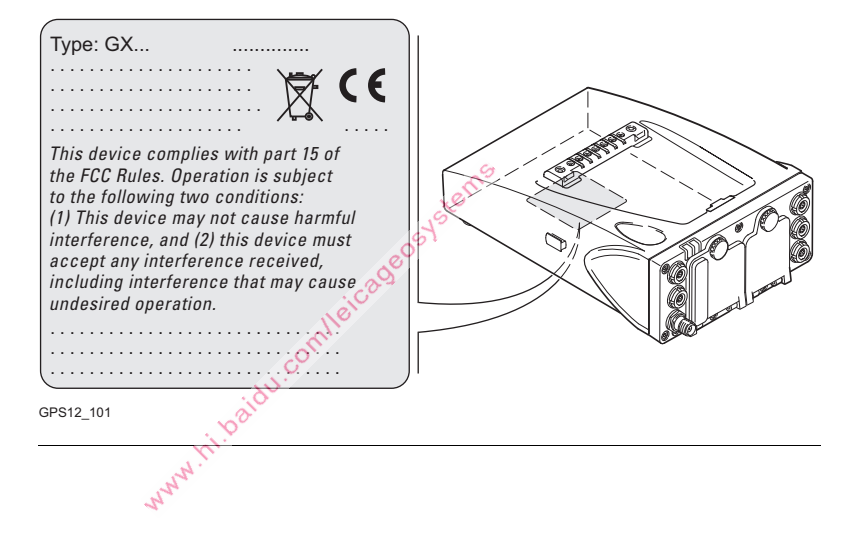

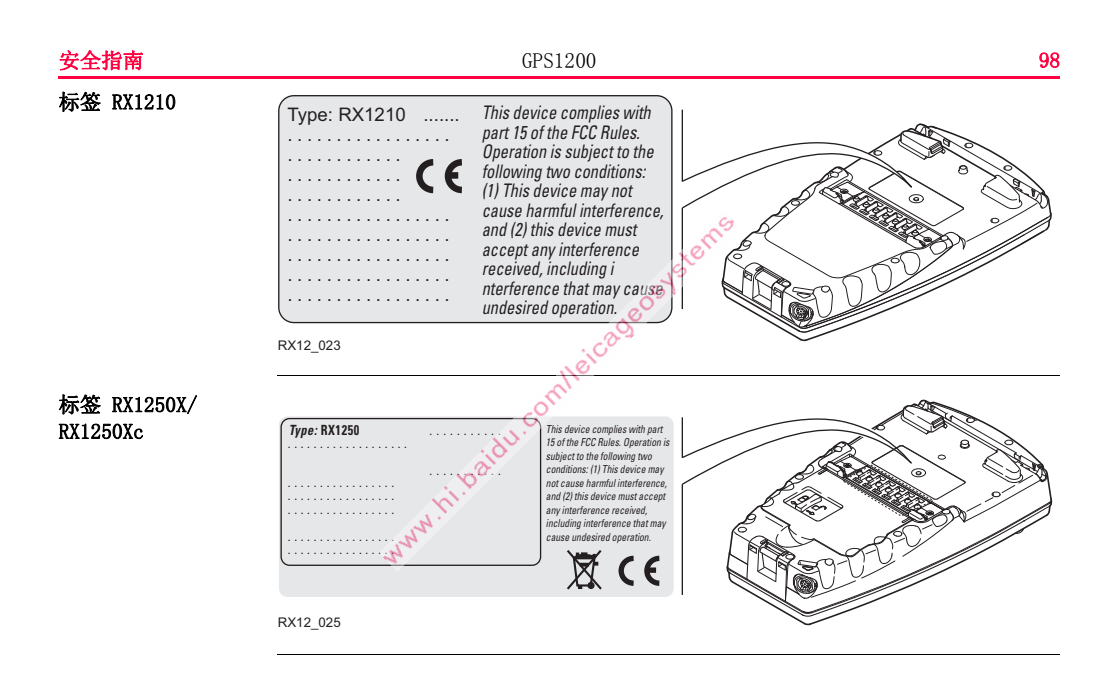

标签 GFU24

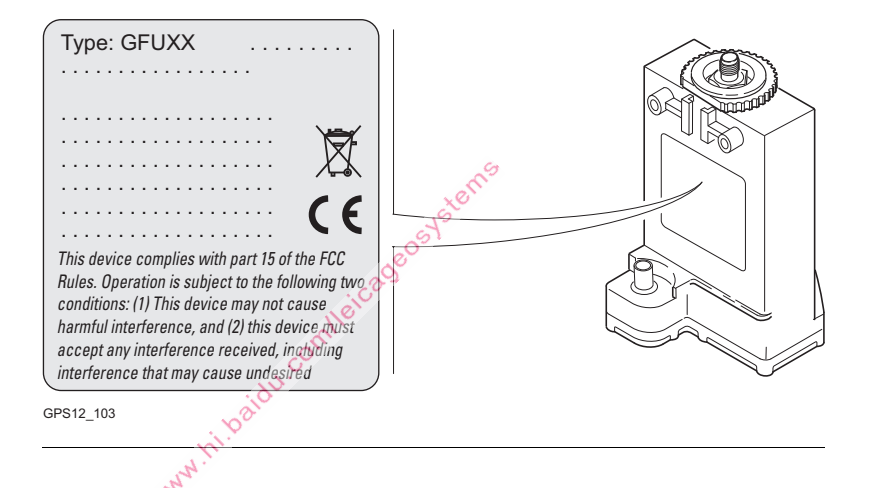

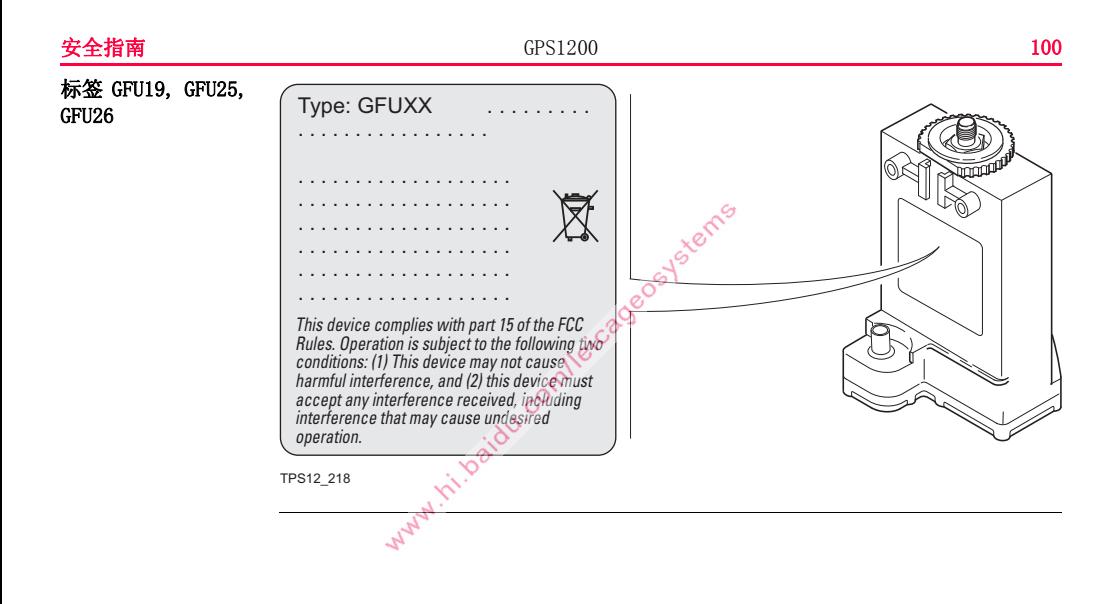

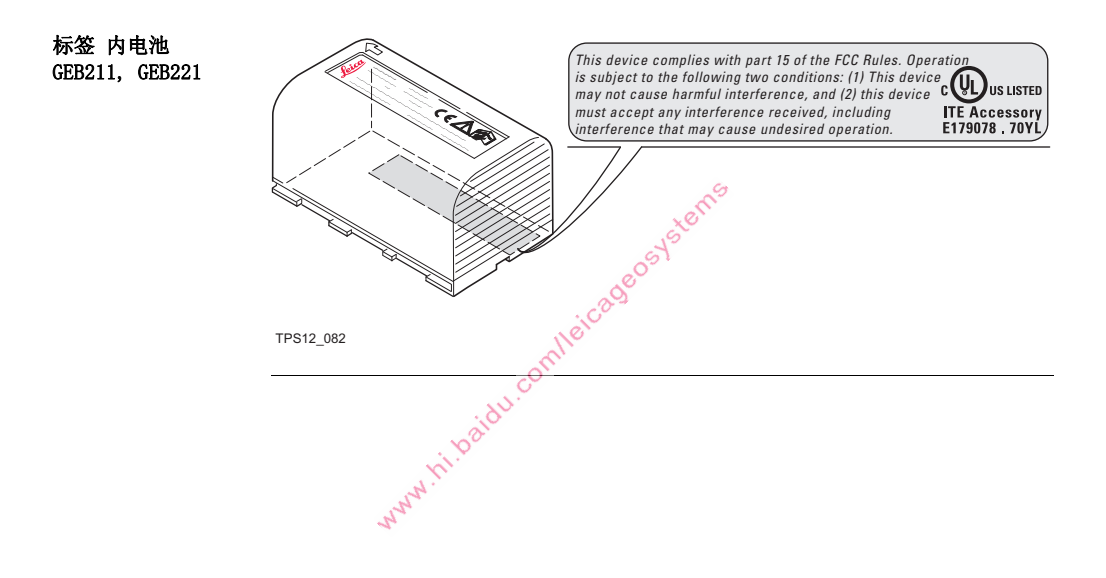

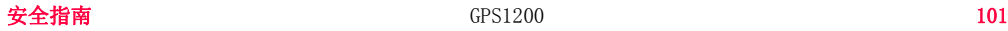

<span id="page-101-0"></span>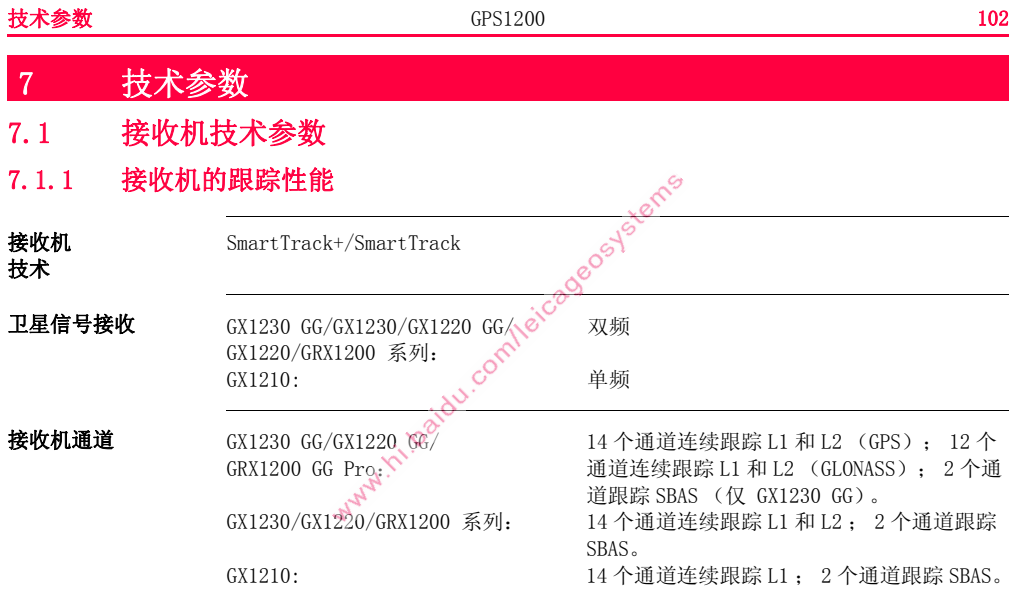

# 所支持的码 GPS

| 类型                                                   | L1          | L2                       |
|------------------------------------------------------|-------------|--------------------------|
| GX1230 GG/GX1230/<br>GX1220 GG/GX1220/<br>GRX1200 系列 | 载波相位, C/A 码 | 载波相位, C码 (L2C) 和<br>P2 码 |
| GX1210                                               | 载波相位, C/A码  |                          |
| <b>GLONASS</b>                                       |             |                          |
|                                                      |             |                          |
| 类型                                                   | L1          | L2                       |
| GX1230 GG/GX1220 GG/<br>GRX1200 GG Pro               | 载波相位, C/A 码 | 载波相位, P2 码               |
| GPS                                                  |             |                          |

载波跟踪 GPS

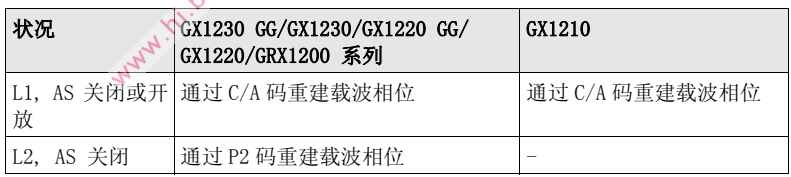

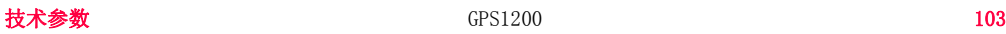

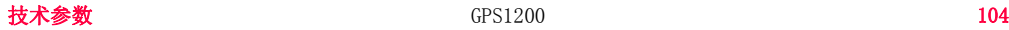

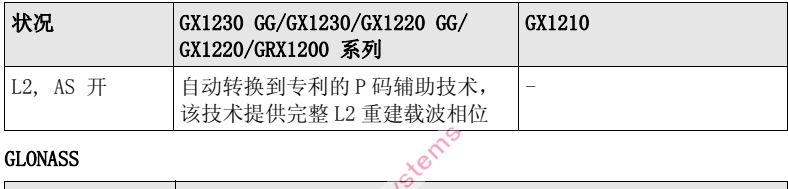

# GLONASS

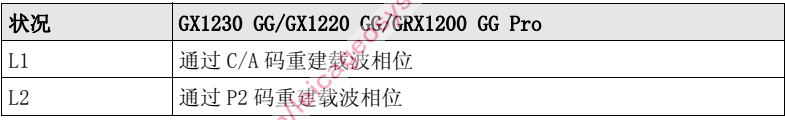

THE P2 PP PP PP

### 码观测值 GPS

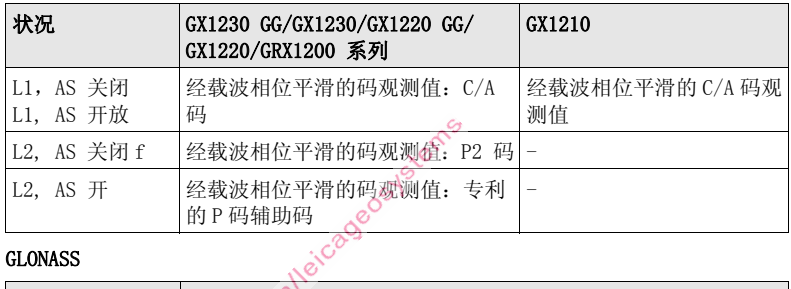

## GLONASS

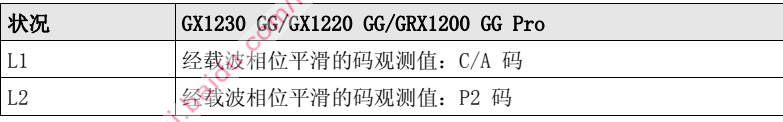

 $\begin{array}{lll} \text{C}\bullet\quad & \text{L1} \bar{m} \text{L2} \perp \text{h} \ast \text{d} \bar{x} \times \text{d} \bar{y} \times \text{d} \bar{y} \times \text{d} \bar{y} \times \text{d} \bar{y} \times \text{d} \bar{y} \times \text{d} \bar{y} \times \text{d} \bar{y} \times \text{d} \bar{y} \times \text{d} \bar{y} \times \text{d} \bar{y} \times \text{d} \bar{y} \times \text{d} \bar{y} \times \text{d} \bar{y} \times \text{d} \bar{y$ 

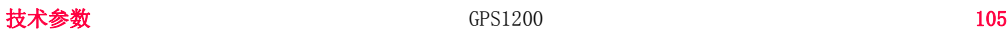

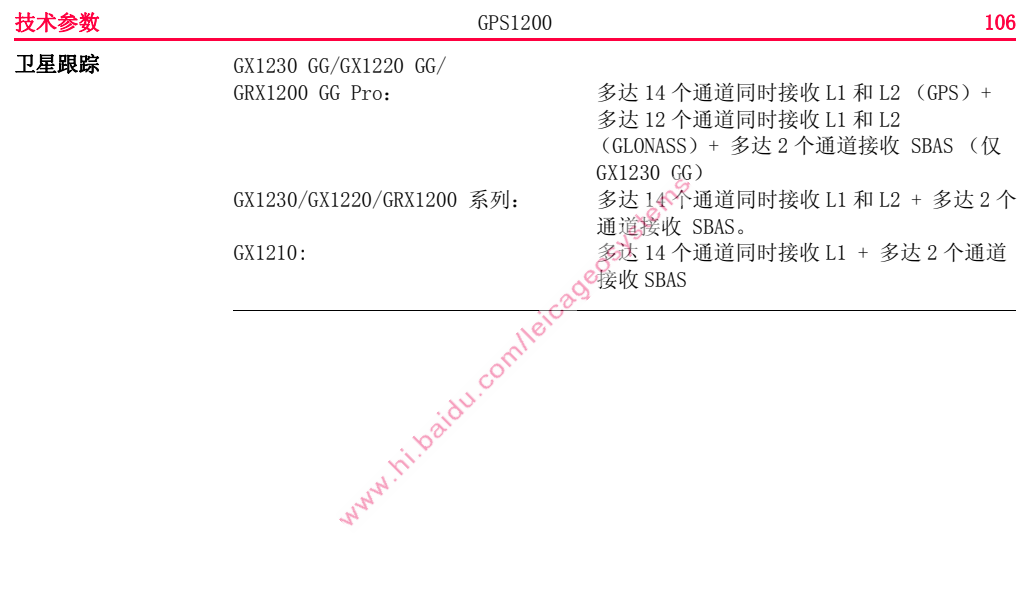

# 7.1.2 准确度

) 准确度和多个因素相关,包括所跟踪卫星的数量、星座几何图形、观测时间、星历 准确度、电离层干扰、多路径及所解算的整周模糊度。

> 下述准确度,作为均方根 (rms)给出,该均方根是基于应用 LGO 处理的观测值及 基于实时测量。

GPS 和 GLONASS 同时使用相对于仅使用 GPS 来说,准确度可以提高至多 30%。

码差分 对于所有接收机来说,静态和动态观测量的码差分解算的基线精度为 25 cm。

后处理中的相位差分 GX1230 GG/GX1230/GX1220 GG/GX1220/GRX1200 系列 + AX1202 GG 用于标准基线

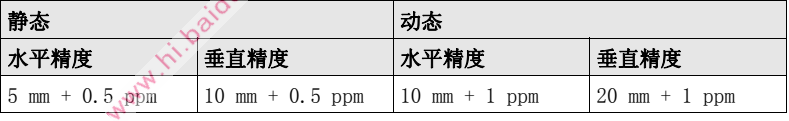

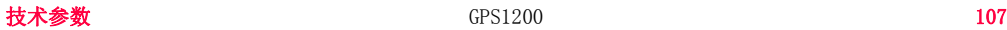

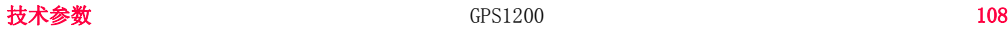

GX1230 GG/GX1230/GX1220 GG/GX1220/GRX1200 系列 + AT504/AT504 GG 用于长基线

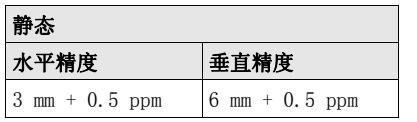

## GX1210 + AX1201 用于短基线

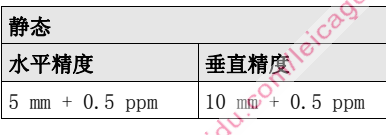

# 实时相位差分 GX1230 GG/GX1230 + AX1202 GG

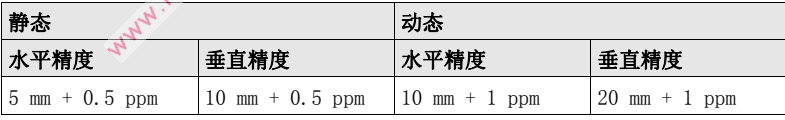
<span id="page-108-1"></span>7.1.3 技术参数

<span id="page-108-0"></span>尺寸 给出的是外壳的尺寸,不包括插座。

<span id="page-108-3"></span>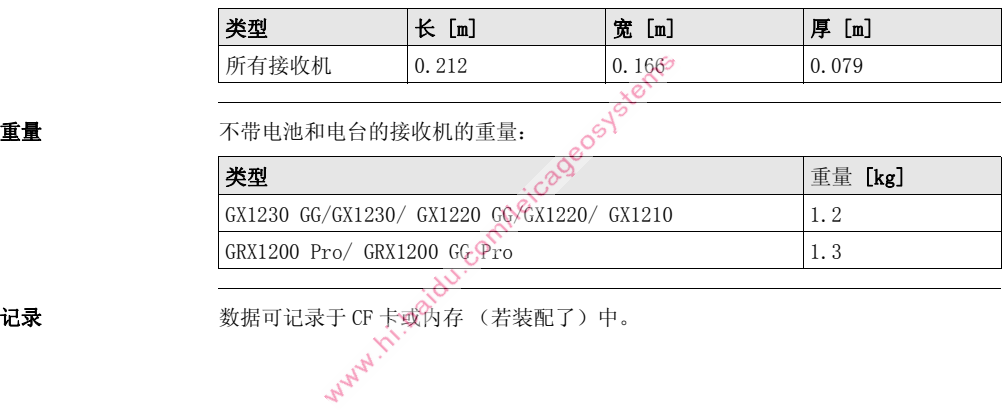

<span id="page-108-2"></span>

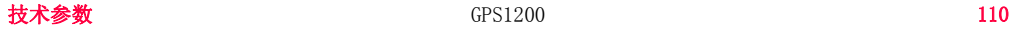

<span id="page-109-1"></span>电源

<span id="page-109-0"></span>内置电池

<span id="page-109-2"></span>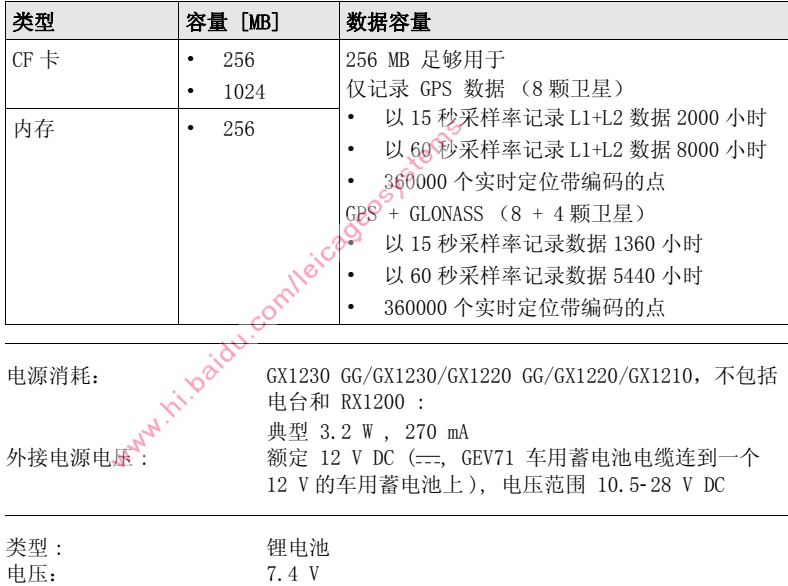

<span id="page-109-3"></span>

<span id="page-110-3"></span><span id="page-110-1"></span><span id="page-110-0"></span>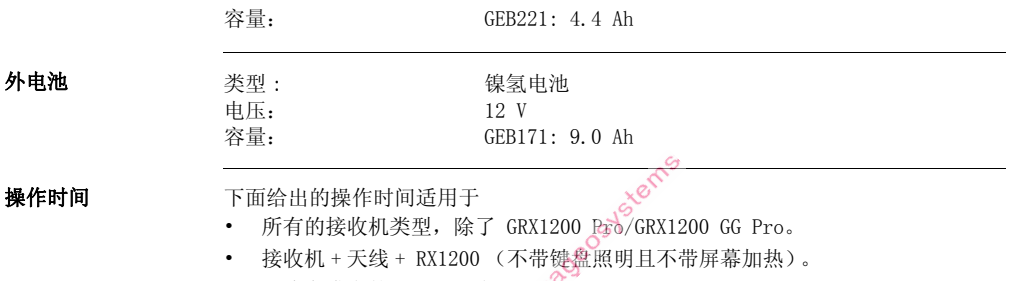

- <span id="page-110-2"></span>• 两块充满电的 GEB221 电池。
- 室内温度。 当在寒冷天气中工作时,操作时间将会减短。

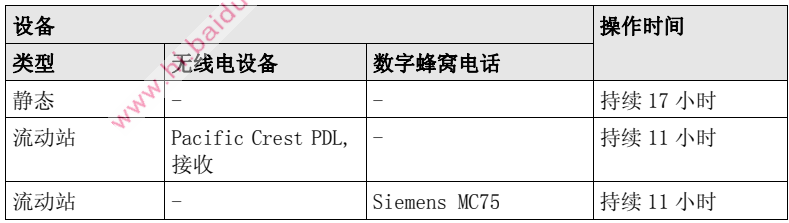

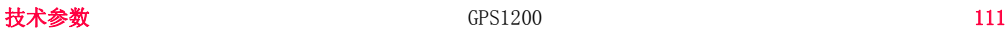

<span id="page-111-0"></span>环境参数 温度

<span id="page-111-5"></span><span id="page-111-4"></span><span id="page-111-3"></span><span id="page-111-2"></span><span id="page-111-1"></span>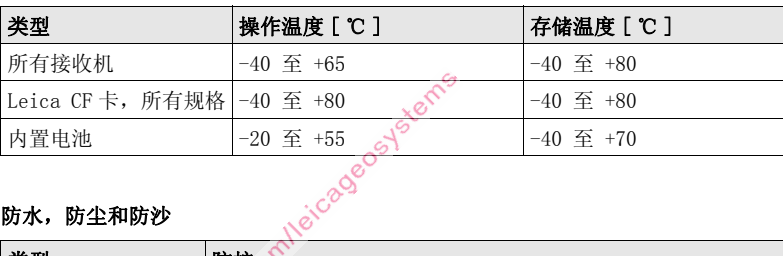

## <span id="page-111-6"></span>防水,防尘和防沙

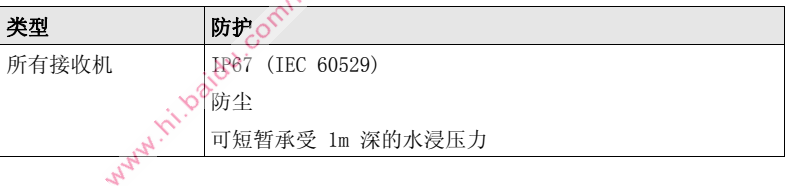

### 湿度

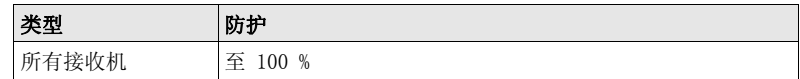

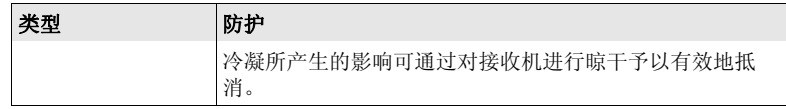

<span id="page-112-0"></span>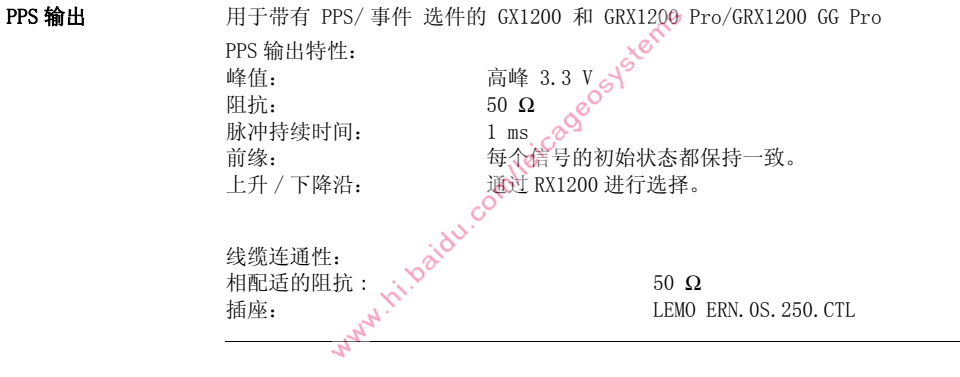

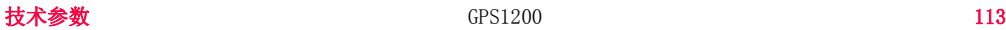

<span id="page-113-0"></span>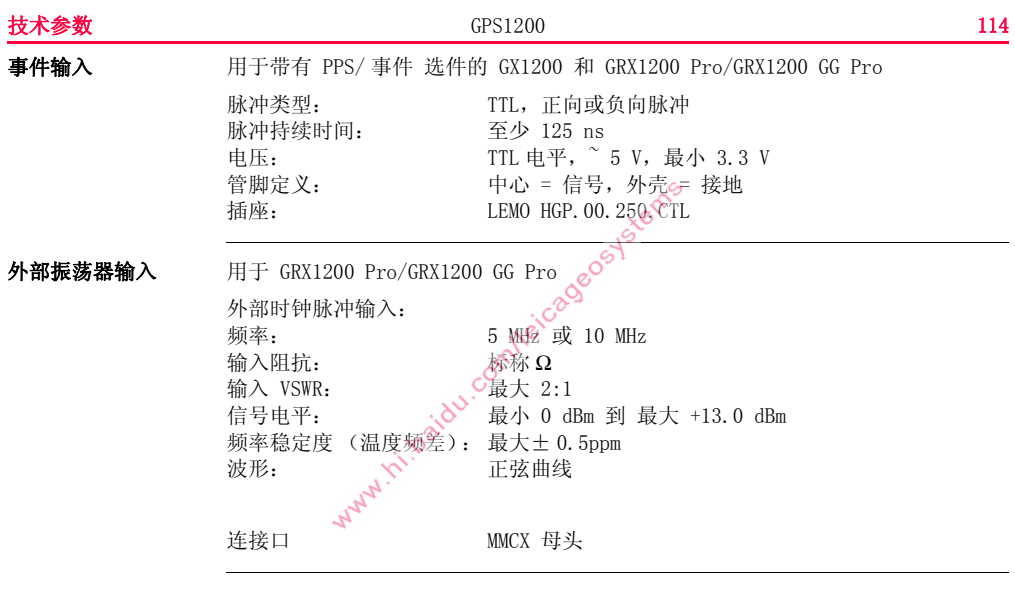

# <span id="page-114-1"></span>7.2 天线技术参数

描述和使用 天线的选择基于应用。 表中给出了专用天线的说明及使用意向。

<span id="page-114-2"></span>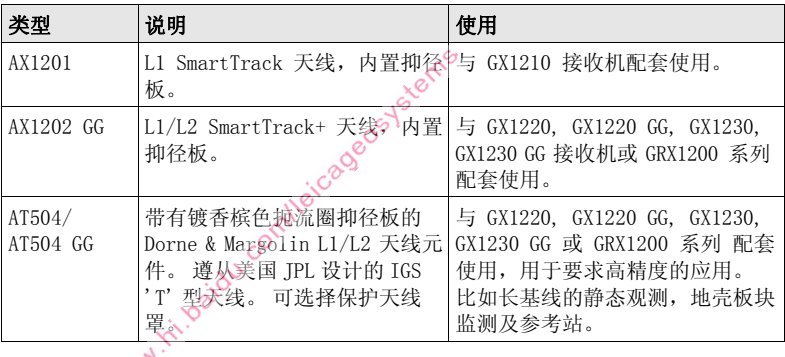

<span id="page-114-0"></span>尺寸

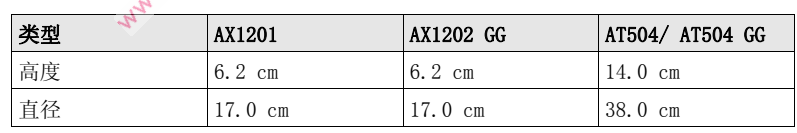

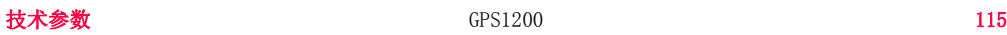

<span id="page-115-3"></span><span id="page-115-2"></span><span id="page-115-1"></span><span id="page-115-0"></span>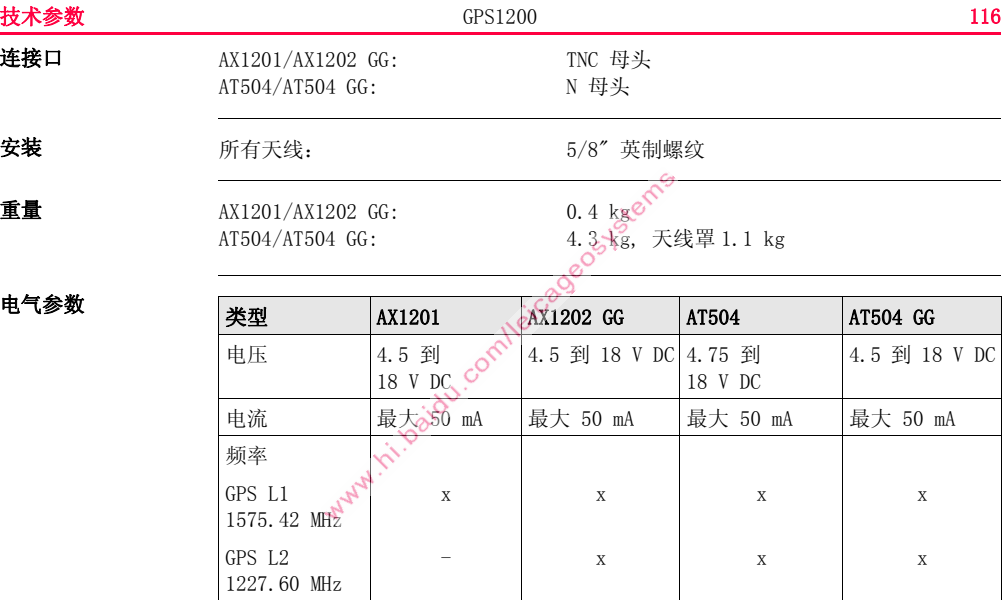

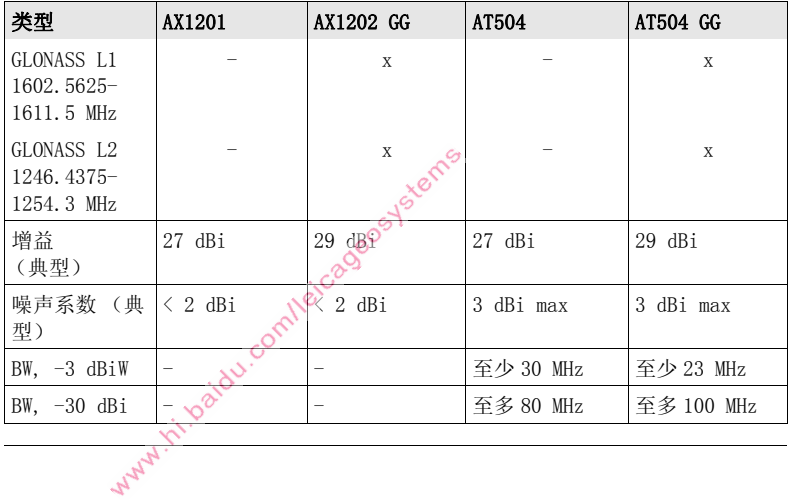

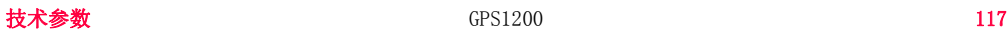

### 技术参数 GPS1200 118

# <span id="page-117-0"></span>环境参数 温度

<span id="page-117-2"></span><span id="page-117-1"></span>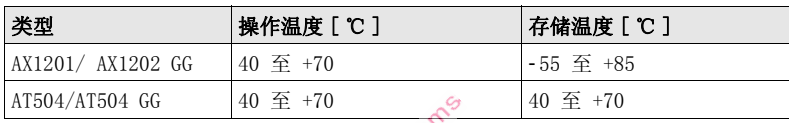

## 防水,防尘和防沙

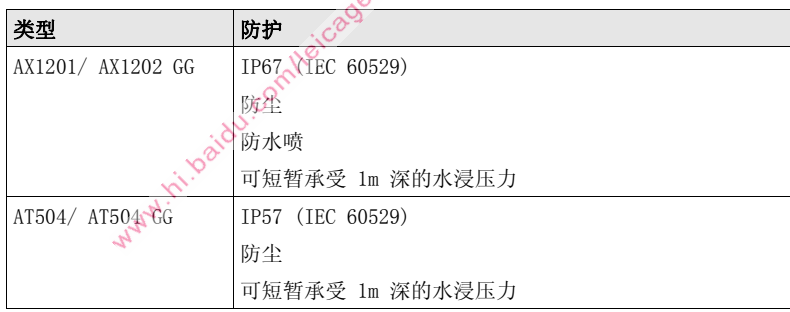

# 湿度

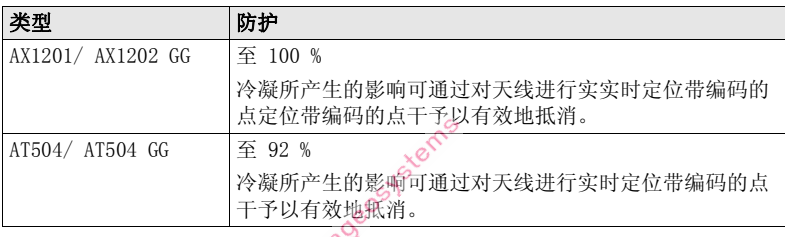

 $\cdot$  C

线缆长度

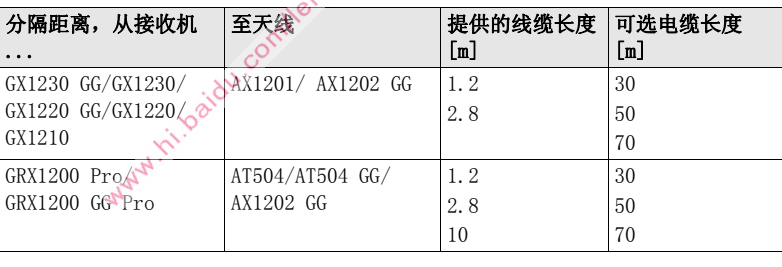

<span id="page-119-2"></span><span id="page-119-1"></span><span id="page-119-0"></span>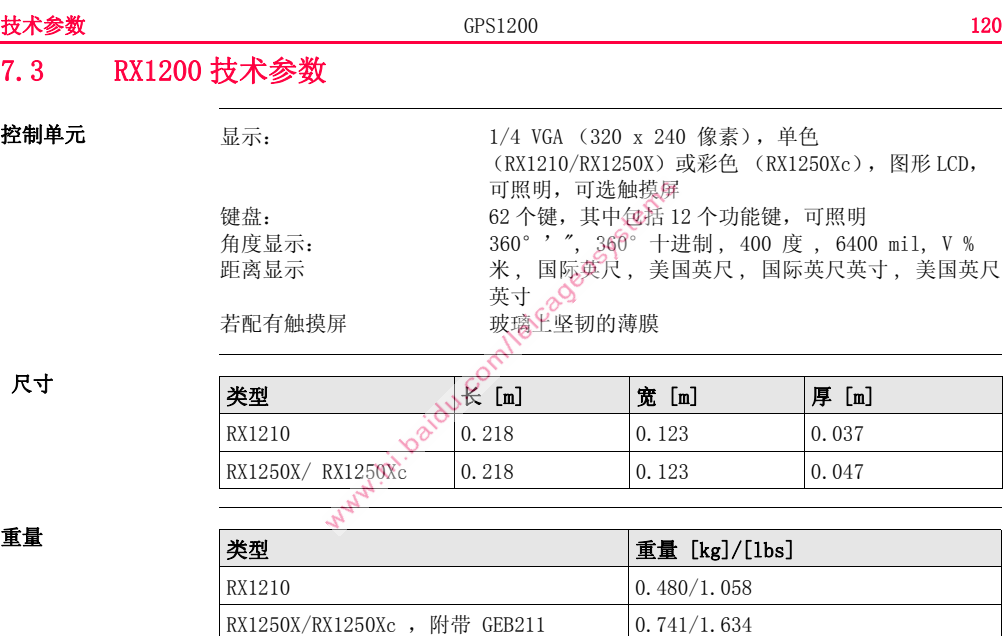

<span id="page-120-1"></span>记录 <br>
对于 RX1250X/RX1250Xc 来说, 数据可以存储在 CF 卡上。

<span id="page-120-2"></span>

| 类型            | 容量 [MB]                             | 数据容量              |                              |  |
|---------------|-------------------------------------|-------------------|------------------------------|--|
| $CF \pm$      | 256                                 | 256 MB 足够用于       |                              |  |
|               | 1024                                |                   | 仅记录 GPS 数据 (8 颗卫星)           |  |
|               |                                     |                   | 以 15 秒采样率记录 L1+L2 数据 2000 小时 |  |
|               |                                     |                   | 以60 秒采样率记录 L1+L2 数据 8000 小时  |  |
|               |                                     | ○360000个实时定位带编码的点 |                              |  |
|               | + GLONASS (8 + 4 颗卫星)<br><b>GPS</b> |                   |                              |  |
|               | .omleica<br>以 15 秒采样率记录数据 1360 小时   |                   |                              |  |
|               |                                     | ٠                 | 以 60 秒采样率记录数据 5440 小时        |  |
|               | 360000个实时定位带编码的点                    |                   |                              |  |
|               |                                     |                   |                              |  |
| 类型<br>耗电量 [W] |                                     | 外接电源电压            |                              |  |
|               |                                     |                   |                              |  |
| RX1210        |                                     |                   | 额定电压 12 V DC ( <del></del> ) |  |
|               |                                     |                   | 电压范围 11.5 V-28 V             |  |

<span id="page-120-0"></span>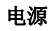

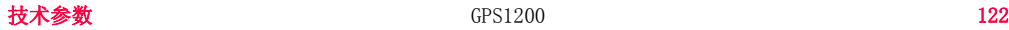

<span id="page-121-2"></span>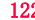

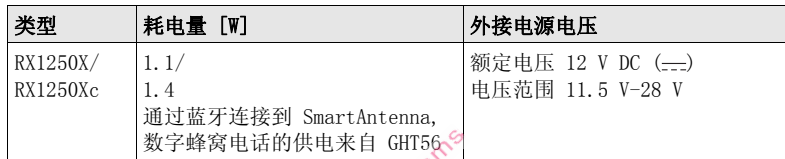

## <span id="page-121-0"></span>内置电池

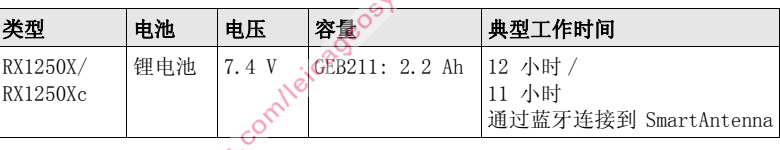

# <span id="page-121-1"></span>环境参数 温度

<span id="page-121-3"></span>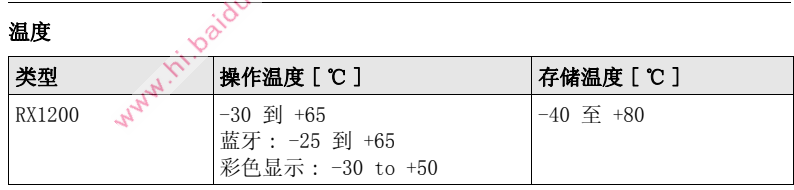

## 防水,防尘和防沙

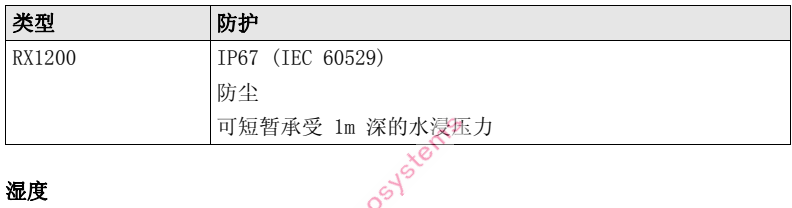

湿度

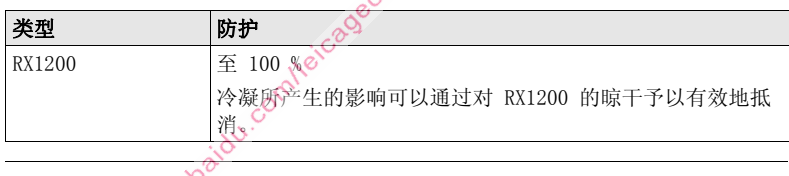

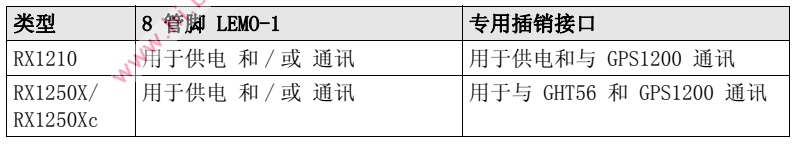

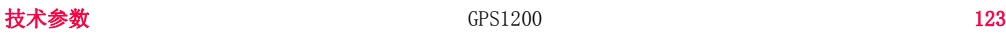

<span id="page-122-0"></span>端口

# 7.4 遵循国家规定

7.4.1 RX1250

### 遵循国家规定

- FCC 第 15 部分 ( 仅适用于美国 )
- 因此,Leica Geosystems AG,申明 RX1250 符合 1999/5/EC 执行标准中所要求 的要点及其他相关的规定。 对规范遵守的声明可在网站 http://www.leicageosystems.com/ce 中查询。
	- 依照欧洲执行标准 1999/5/EC (R&TTE)1 级设备可以无限制地在任 何欧盟成员国的市场中销售及维修。
- 若 FCC 第 15 部分或欧洲执行标准 1999/5/EC 没有包含某些国家的规定,则在 这些国家使用时应首先取得批准。

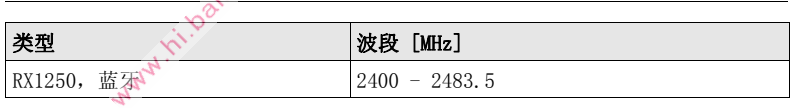

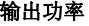

波段

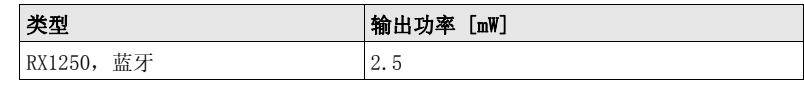

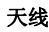

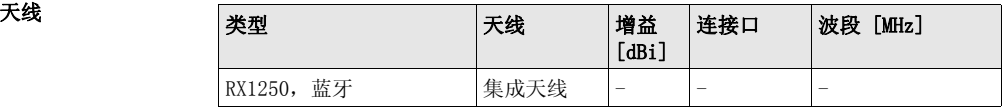

Mary 11 is baidy.com/leicageosystems

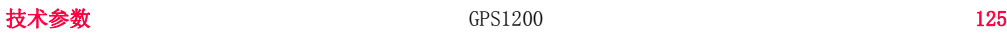

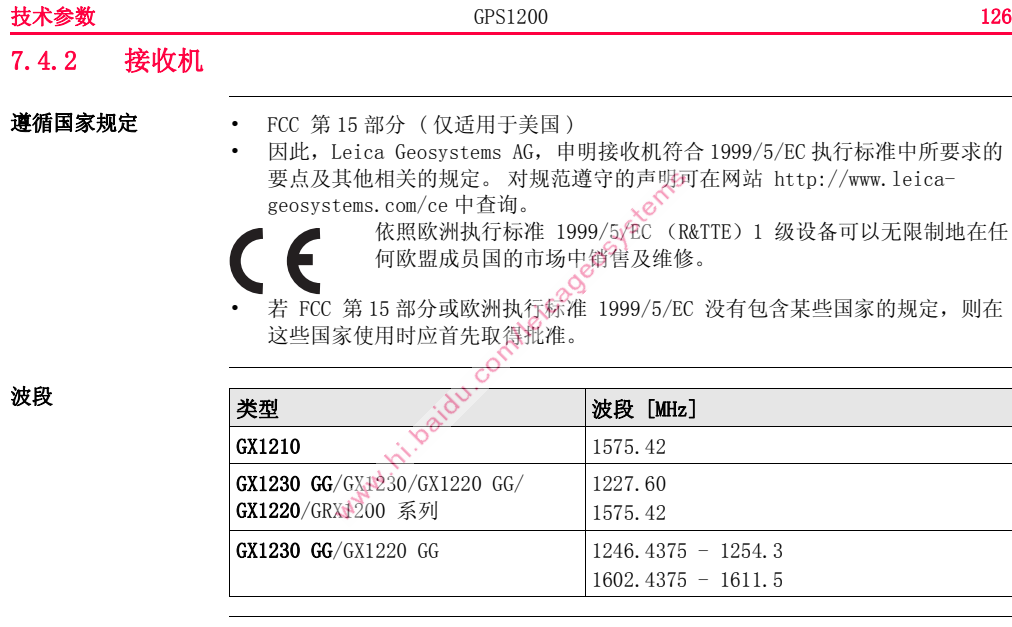

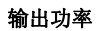

天线

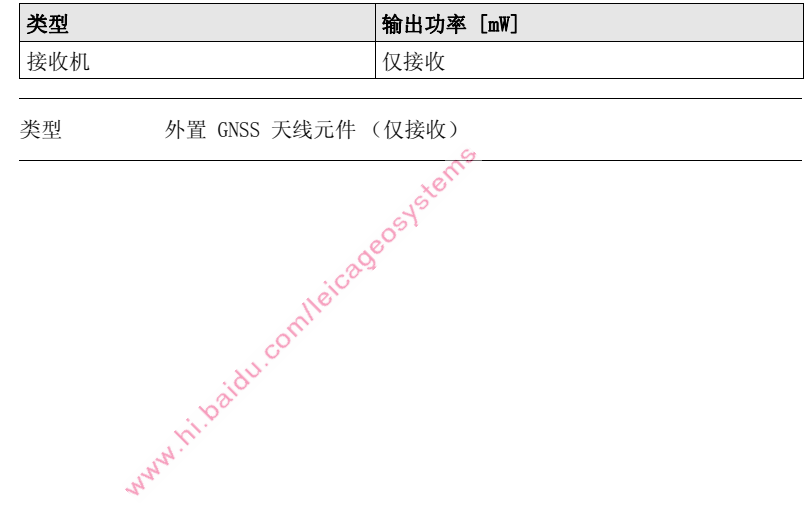

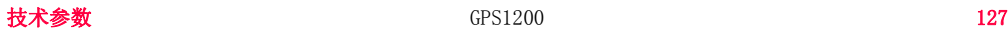

<span id="page-127-1"></span>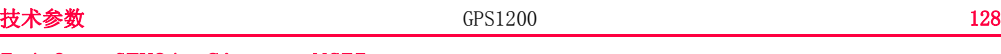

### 7.4.3 GFU24, Siemens MC75

### 遵循国家规定

<span id="page-127-4"></span>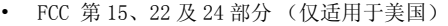

• 因此, Leica Geosystems AG, 申明 GFU24 符合 1999/5/EC 执行标准中所要求的 要点及其他相关的规定。 对规范遵守的声明可在网站 http://www.leicageosystems.com/ce 中查询。

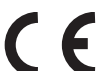

依照欧洲执行标准 1999/5/EC (R&TTE)1 级设备可以无限制地在任 何欧盟成员国的市场中销售及维修。

• 若 FCC 第 15、22 及 24 部分或欧洲执行标准 1999/5/EC 没有包含某些国家的规 定,则在这些国家使用时应首先取得批准。

<span id="page-127-2"></span>波段 四波段 EGSM850 / EGSM900 / GSM1800 / GSM1900 MHz

天线

<span id="page-127-3"></span>输出功率

EGSM850: 2 **EGSM900:** GSM1800: GSM1900: 1 W

<span id="page-127-0"></span>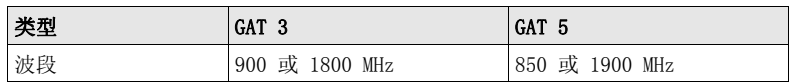

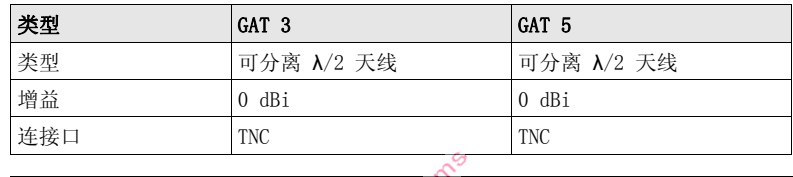

比吸收率 (SAR) 该产品符合强制标准或准则中所容许的辐射量限制要求。 该产品必须使用推荐的天

线。 在应用过程中,天线和使用者或附近的人的身体间需保持 20 厘米以上的距离。

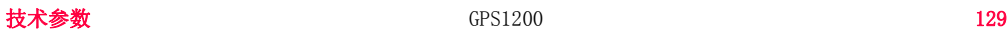

<span id="page-129-9"></span><span id="page-129-8"></span><span id="page-129-7"></span><span id="page-129-6"></span><span id="page-129-5"></span><span id="page-129-4"></span><span id="page-129-3"></span><span id="page-129-2"></span><span id="page-129-1"></span><span id="page-129-0"></span>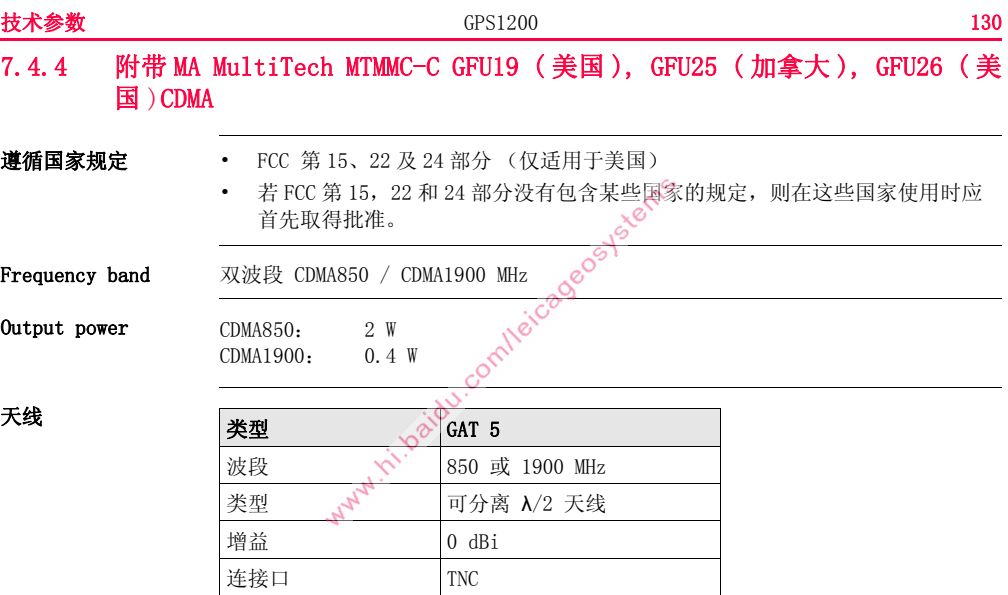

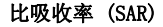

比吸收率 (SAR) 该产品符合强制标准或准则中所容许的辐射量限制要求。 该产品必须使用推荐的天 线。 在应用过程中,天线和使用者或附近的人的身体间需保持 20 厘米以上的距离。

www.ini.baidu.com/eicageosystems

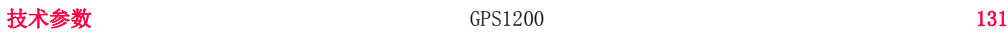

# 8 国际质保 , 软件许可协议

国际质保 国际质保可以从 Leica Geosystems 的主页上下载,即: http://www.leica-geosystems.com/internationalwarranty 或从您的 Leica Geosystems 代理商处获取。

> 上述保证是排他的,并取代一切根据事实或由于法律、法定或其他规定的施行所有 的其他明示或默示的保证、条款或条件,包括关于产品的可销售性、适用于某个特 定用途、质量满意及不侵权的保证、条款或条件;上述保证、条款或条件均明示地 予以否认。

软件许可协议 此产品涵盖的软件有: 预先安装在仪器上的、在数字载体媒介上 (如光盘等)提供 给您的、或依照 Leica Geosystems 事先许可在线下载的。 这些软件受版权法及其 它法律保护,其使用由 Leica Geosystems 软件许可协议规定和管理。软件许可协议 包括但不限于这些方面:许可范围、质量保证、知识产权、责任限度、免责、管理 法规及司法程序。 . 请保证任何时候都要遵守 Leica Geosystems 软件许可协议的 条款及说明。

> 此协议随所有产品一并提供,也可以在 Leica Geosystems 主页 http://www.leicageosystems.com/swlicense 查询或下载,也可以从 Leica Geosystems 经销商处获 得.

除非你已阅读并接受了 Leica Geosystems 软件许可协议的条款和条件,否则不可以 安装或使用软件。 您一旦安装、使用整个软件或软件的部分内容,即表示您同意接 受本协议各项条款的约束。 如果您不接受此协议上的全部或部分条款,那么请不要 下载、安装或使用此软件;但您务必在购买后的十天内把未使用过的软件及附带的 文档还有购买收据一并返还给您的经销商,这样您可得到全额退款。

Washin Indian complete geoge

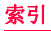

# 索引

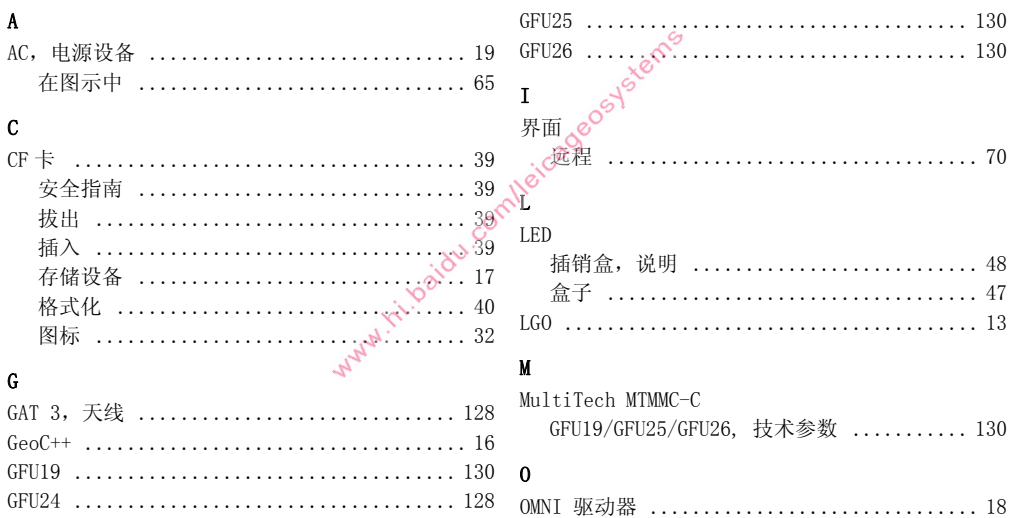

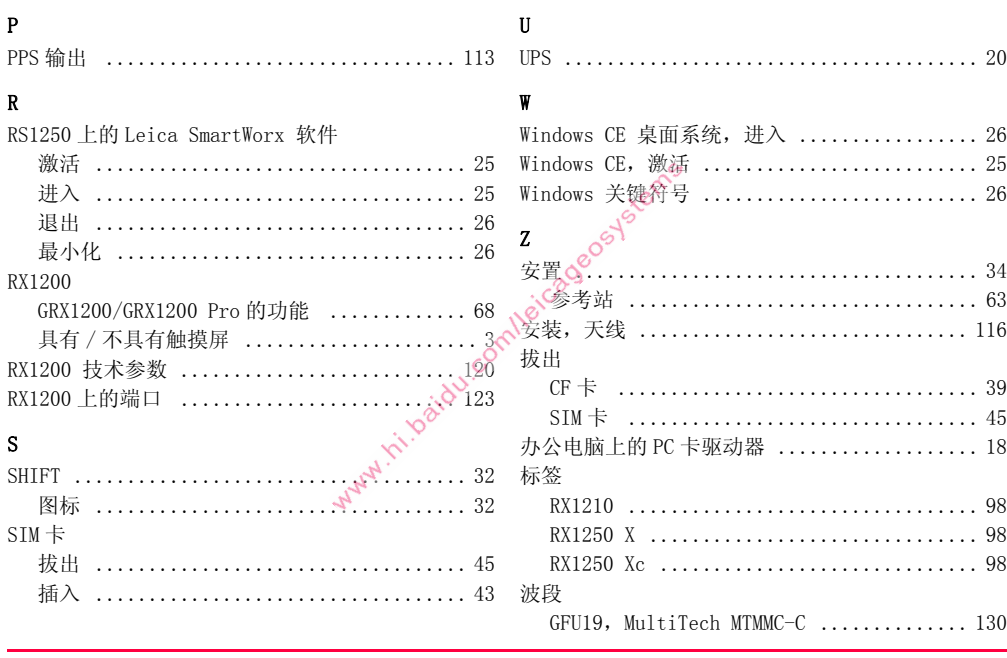

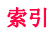

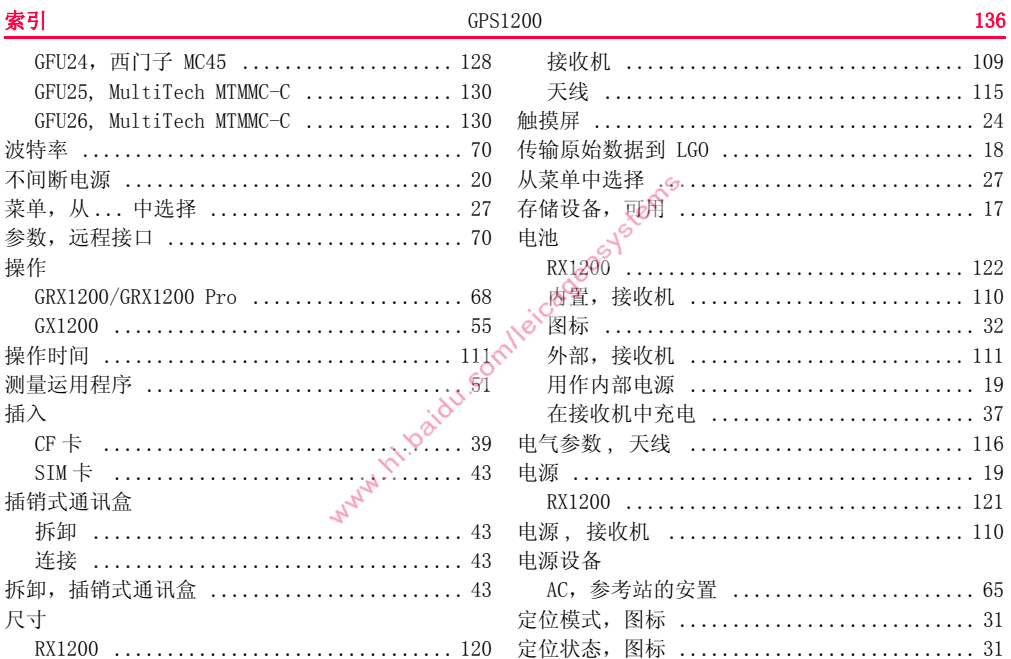

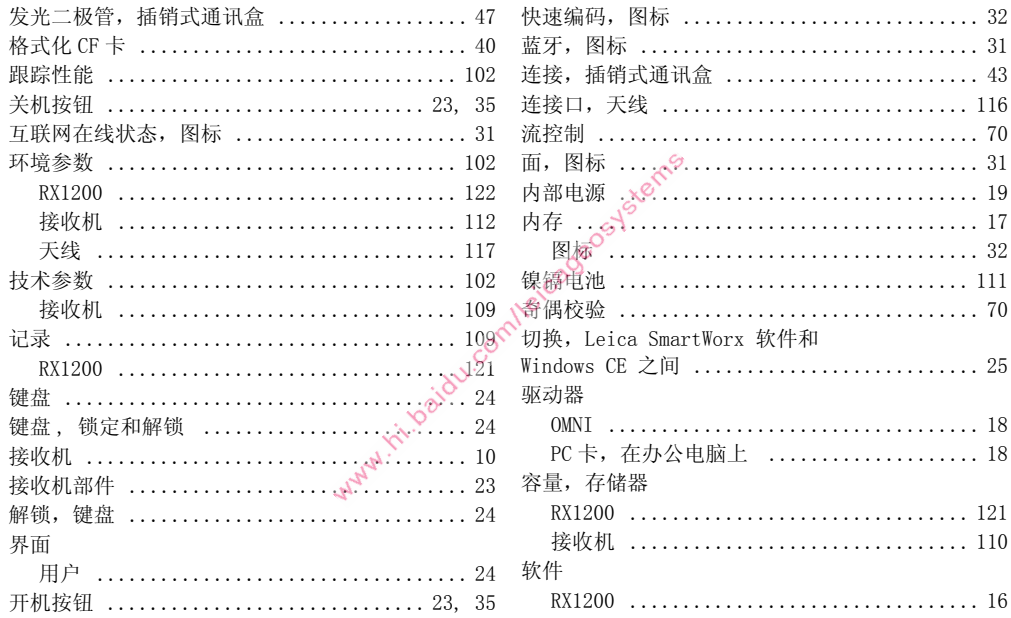

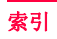

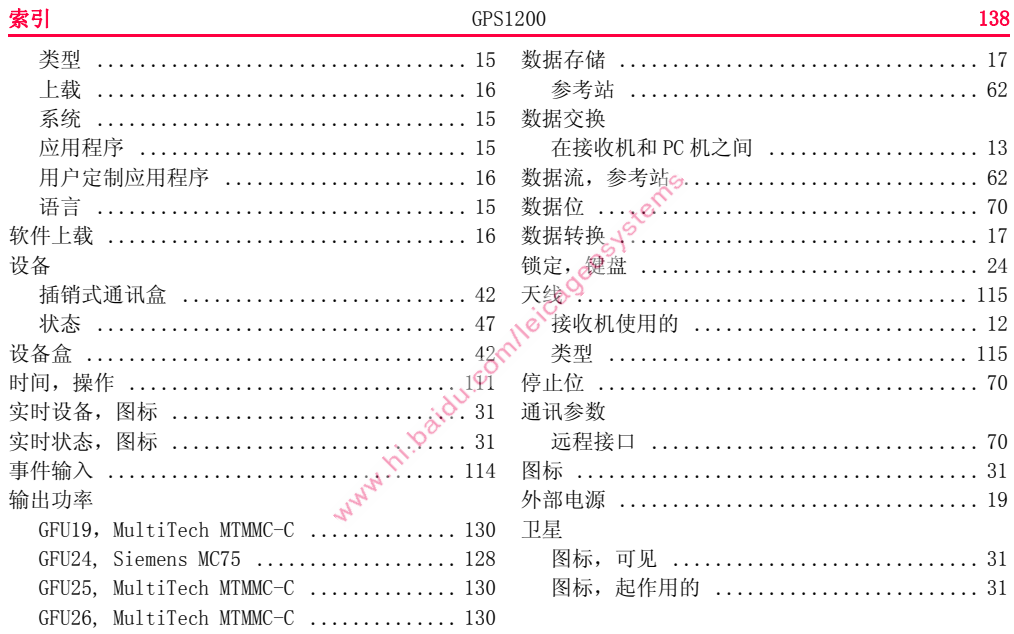

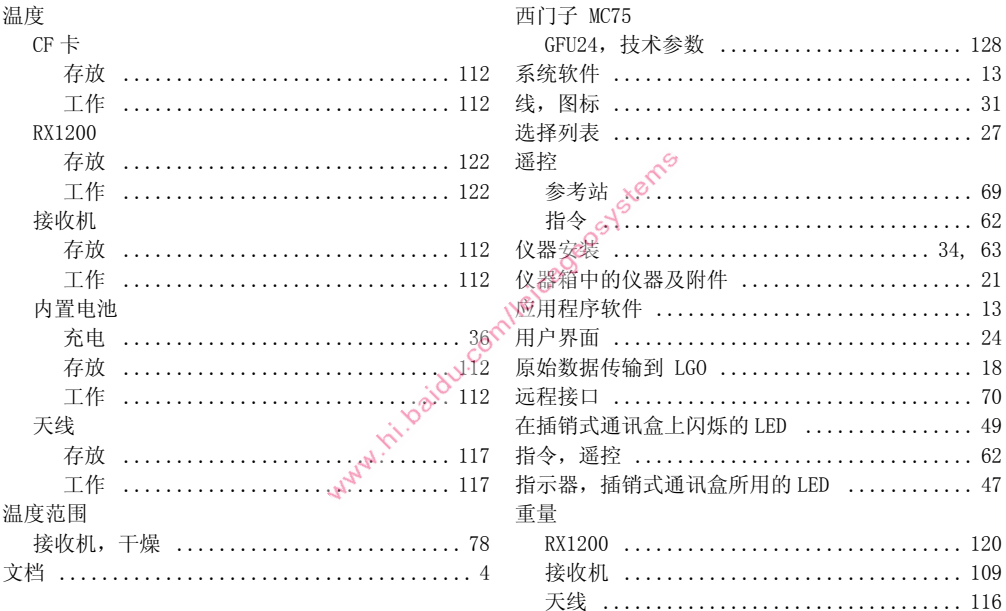

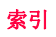

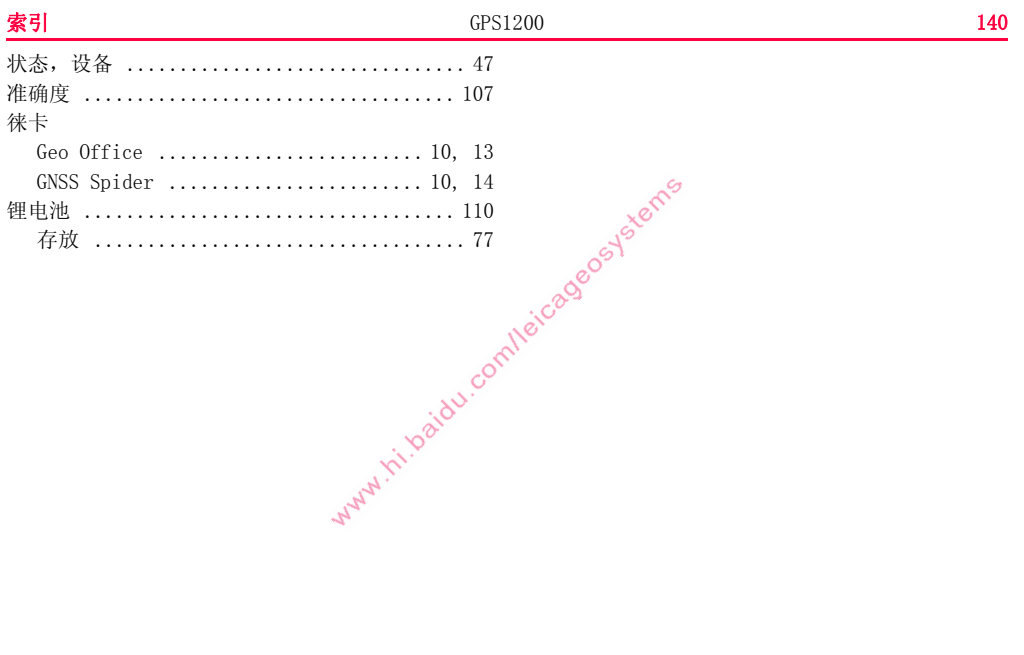

Why.it is add completed good ystems

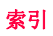

### 全面质量管理:我们的承诺是让所有的客户满意。

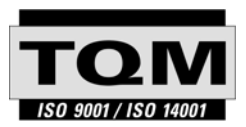

Leica Geosystems AG, Heerbrugg, Switzerland,其产品已通 过质量管理和质量系统 (ISO 标准 9001 )及环境管理系统 (ISO 标准 14001) 等国际标准的认证。

### 有关更多全面质量管理过程的信息请咨询本地 Leica Geosystems 经销商。

Leica Geosystems AG Heinrich-Wild-Strasse CH-9435 Heerbrugg Switzerland Phone +41 71 727 31 31

**www.leica-geosystems.com**

- when it has to be right

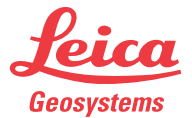

755545-6.0.1zh  $(733483 - 6.0.0)$ Switzerland 印刷于瑞士 Switzerland © 2008 Leica Geosystems AG, Heerbrugg, Switzerland 翻译于原英文版本 (733483-6.0.0en) 翻子瑞士Switzerland © 2008 Leica Geosystems AG, Heerbrugg,<br>1983年<br>1982年 - The Maritzerland © 2008 Leica Geosystems AG, Heerbrugg,

**755545-6.0.1zh**